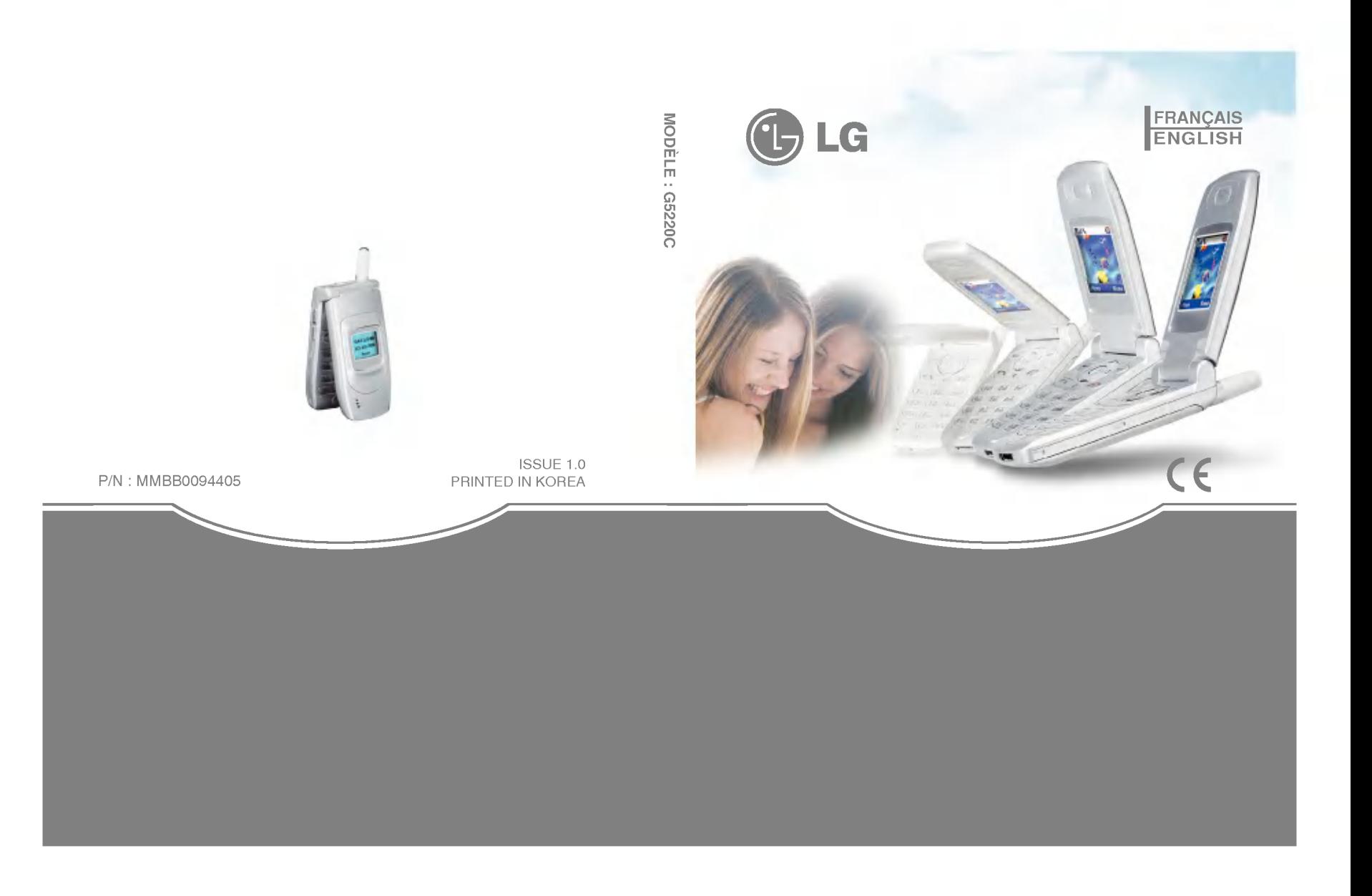

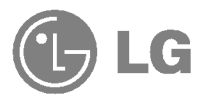

# Téléphone à protocole GPRS

# GUIDE DE L'UTILISATEUR MODELE : G5220C

Veuillez lire attentivement ce manuel avant d'utiliser votre téléphone et conservez-le pour référence.

Le modèle G5220C présente une finition raffinée et offre un très grand confort d'utilisation

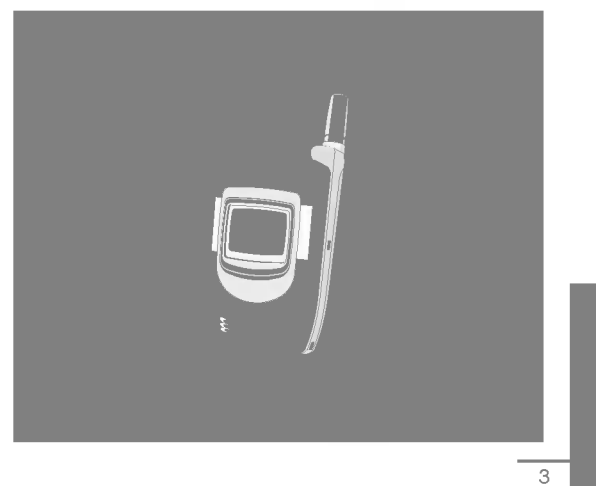

# Pour votre sécurité

Tous les émetteurs radio comportent des risques d'interférences s'ils sont placés à proximité d'appareils électroniques.

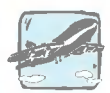

Les téléphones doivent rester éteints à tout moment lorsque vous vous trouvez à bord d'un avion.

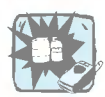

N'activez pas le téléphone à proximité d'une stationservice, d'un dépôt de carburant, d'une usine chimique ou d'un chantier où des explosifs sont entreposés.

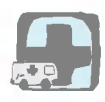

Éteignez votre téléphone dans les endroits où cela est prescrit. Ne l'utilisez pas dans les hopitaux : cela risquerait d'affecter le fonctionnement de certains appareils médicaux électroniques tels que les pacemakers et les protheses auditives.

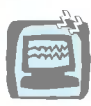

Des interférences mineures peuvent survenir sur les téléviseurs, les récepteurs radio, les ordinateurs, etc.

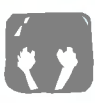

Évitez de téléphoner en conduisant.

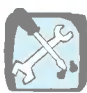

Ne démontez pas le téléphone ni la batterie.

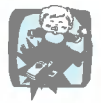

Afin d'éviter tout risque d'étouffement, gardez le téléphone hors de portée des enfants. Ils pourraient avaler de petites pieces amovibles.

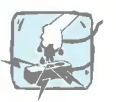

Ne touchez pas le chargeur avec les mains mouillées.

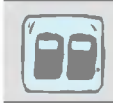

Pour votre sécurité, utilisez UNIQUEMENT les batteries et les chargeurs D'ORIGINE.

### Attention :

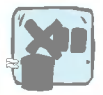

Les batteries usagées doivent être recyclées conformément à la législation en vigueur.

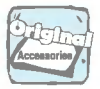

Utilisez exclusivement des accessoires d'ORIGINE pour ne pas endommager votre téléphone.

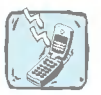

Les numéros d'urgence ne sont pas forcément disponibles sur tous les réseaux. Aussi, vous ne devez jamais dépendre uniquement de votre téléphone mobile pour d'eventuelles communications essentielles (urgences medicales, etc.).

### Informations importantes

Ce guide de l'utilisateur contient des informations importantes sur l'utilisation et le fonctionnement de ce téléphone. Veuillez lire attentivement toutes ces informations afin de faire fonctionner votre téléphone de manière optimale et de prévenir tout dommage ou toute mauvaise utilisation de celui-ci. Les changements ou modifications non approuvés dans ce quide de l'utilisateur peuvent annuler la garantie de votre téléphone portable.

# Sommaire

### Généralités

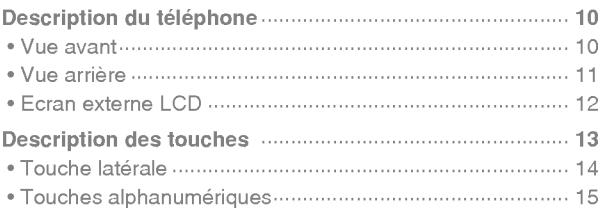

# Icones de l'écran d'affichage

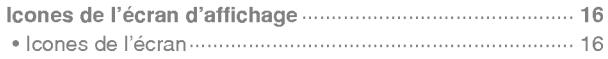

# Mise en service

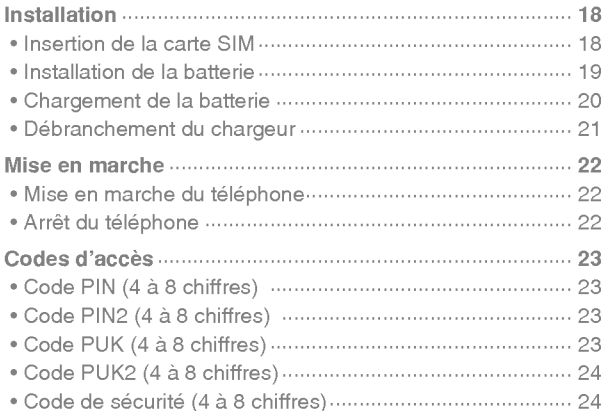

# **Description des menus**

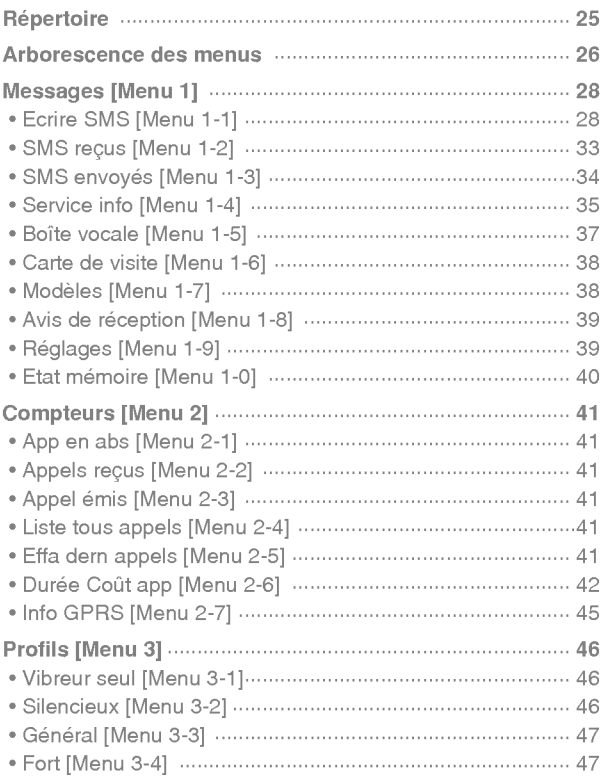

# **FRANÇAIS**

 $\overline{7}$ 

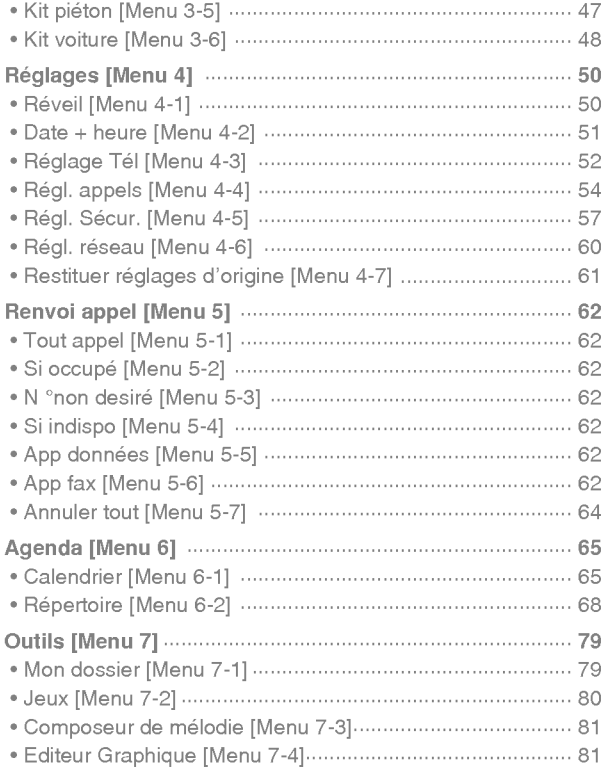

 $\overline{\phantom{a}}$ 

Τ

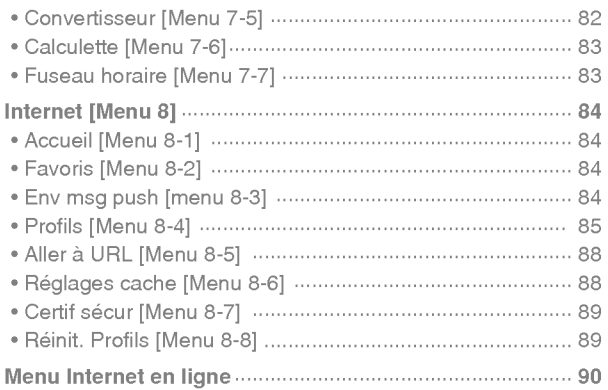

# **Fonctions additionnelles**

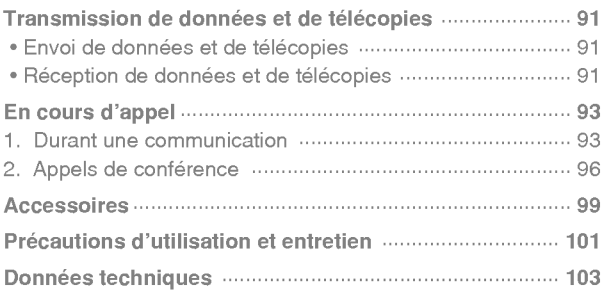

# Description du téléphone

Généralités

### Vue avant

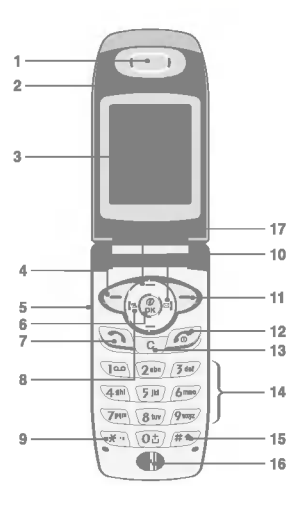

- <sup>1</sup> Ecouteur
- 2 Clapet
- 3 Ecran d'affichage
- 4 Touche programmable gauche
- 5 Touche latérale haut/bas
- 6 Touche de confirmation
- 7 Touche d'envoi
- 8 Touche vibreur
- 9 Touche étoile
- 10 Touche de raccourci message
- <sup>11</sup> Touche programmable droite
- 12 Touche FIN/MARCHE/ARRET
- 13 Touche efface
- 14 Touches numériques
- 15 Touche de transformation aléatoire
- 16 Microphone
- 17 Touches de navigation

Généralités

Vue arrière

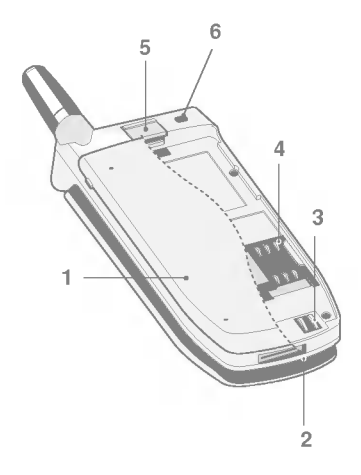

- Batterie
- 2 Connecteur du câble PC ou du chargeur de batterie ou du kit voiture
- Contacts de la batterie
- Lecteur de carte SIM
- Dispositif de verrouillage de la batterie
- Orifice pour dragonne

# Description du téléphone

Généralités

### Ecran externe LCD

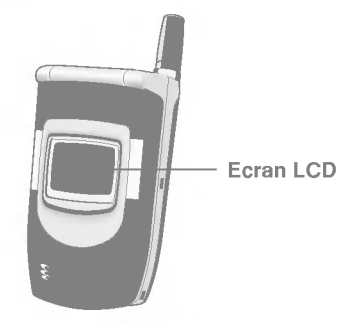

Vous pouvez voir l'icone signalant un message écrit ou un message vocal même sans ouvrir le téléphone.

### Remarque!

· Si le nom ou le numéro n'est pas enregistré dans le répertoire, "Nom indispo." s'affiche lors de l'émission ou de la réception d'un appel.

# Description des touches

Généralités

Vous trouverez ci-dessous la description des touches du téléphone.

### Description du clavier

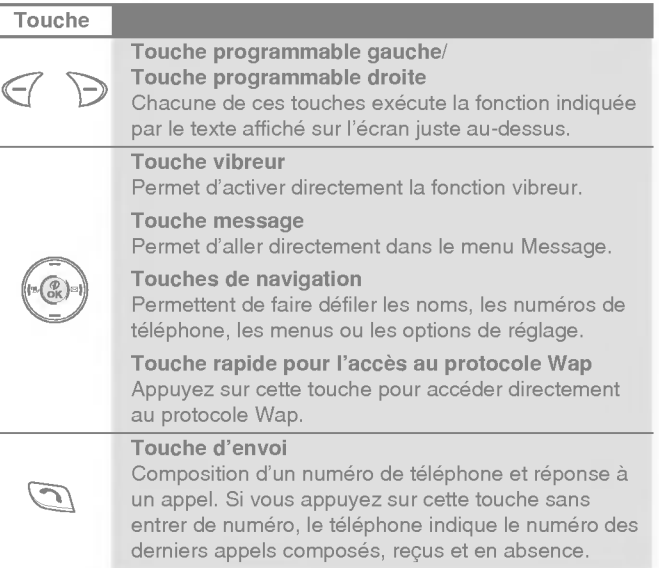

# Description des touches

### Généralités

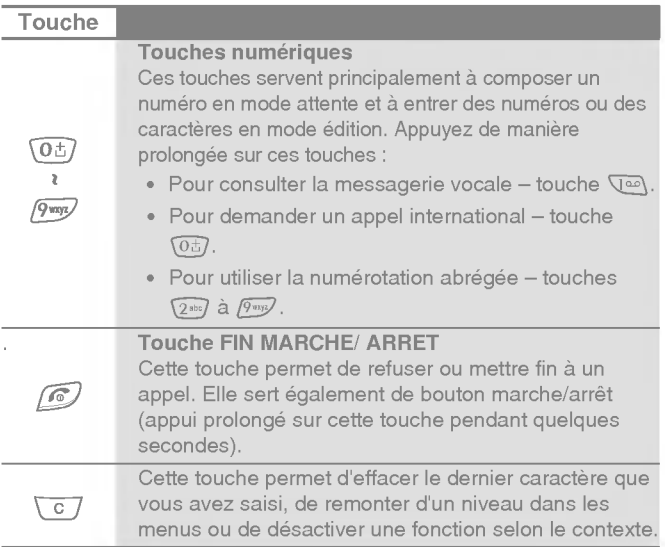

# Touche latérale

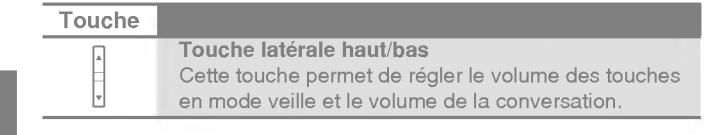

# Touches alphanumériques

La liste suivante indique les caractères associés à chaque touche du clavier alphanumérique.

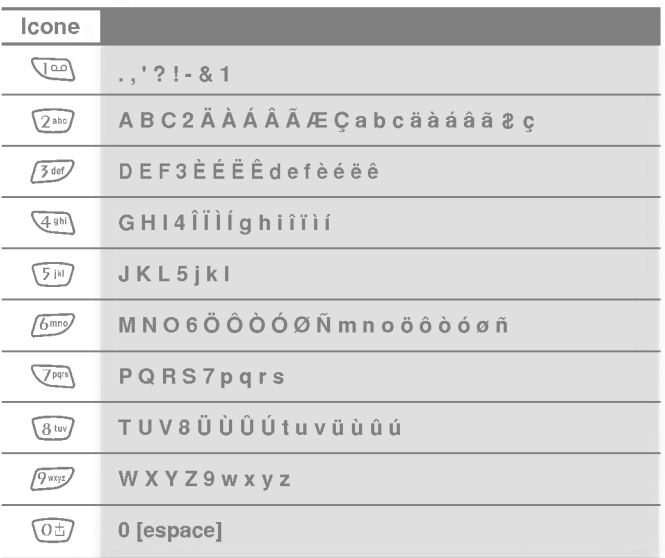

# Icones de l'écran d'affichage

Icones de l'écran d'affichage

Le tableau suivant décrit toutes les icones apparaissant sur l'écran d'affichage.

# Icones de l'écran

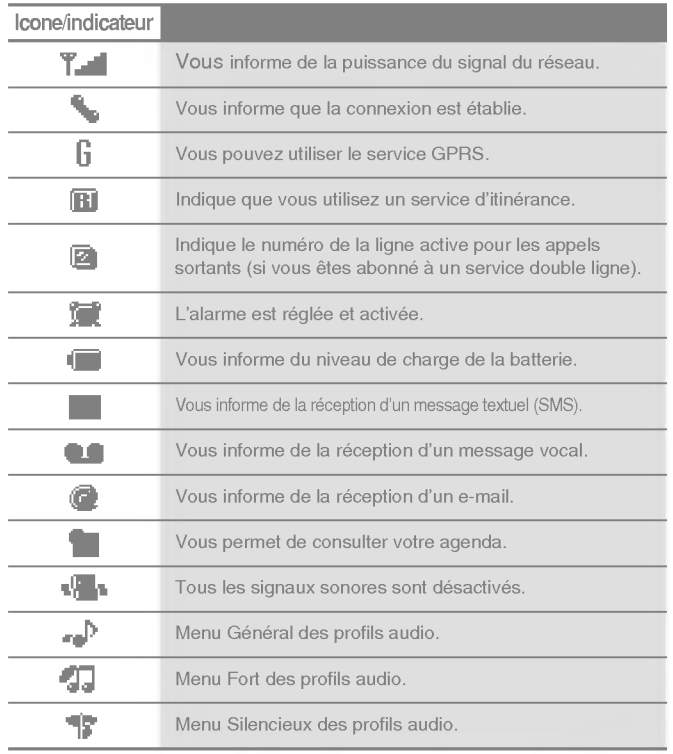

Icones de l'écran d'affichage

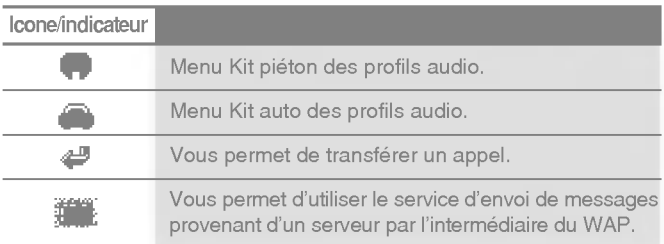

# Icones du menu principal

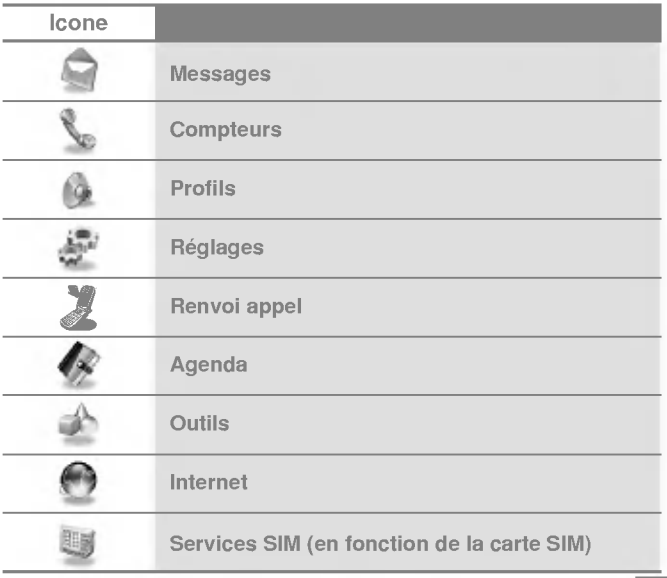

# Installation

Mise en service

### **O** Insertion de la carte SIM

Repérez le socle pour carte SIM à l'arrière du téléphone. Installez la carte SIM en procédant comme suit.

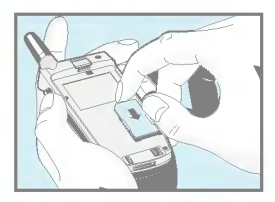

- 1. Si la batterie est en place, retirez-la.
- 2. Glissez la carte SIM dans la fente, sous les dispositifs de retenue argentés, avec les connecteurs dorés orientés vers le bas et le coin biseauté de la carte positionné vers la droite.

### Remarque

- Avant de remplacer la batterie, veillez à ce que le téléphone soit éteint et retirez la batterie usagée.
- ? La surface de contact metallique de la carte SIM peut etre facilement endommagée par les éraflures. Manipulez et installez la carte SIM avec précaution. Suivez les instructions fournies avec la carte SIM.

# <sup>2</sup> Installation de la batterie

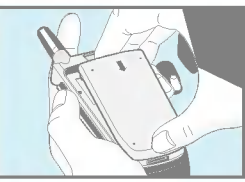

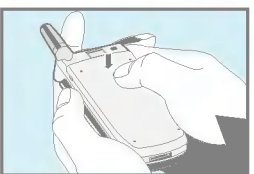

1. Placez la batterie sur la face arrière du téléphone.

2. Poussez-la jusqu'à ce que vous entendiez un clic.

# Installation

Mise en service

# Chargement de la batterie

Vous devez avoir installé la batterie sur le téléphone pour pouvoir brancher le chargeur de voyage.

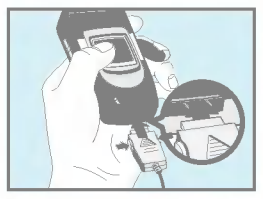

1. Insérez l'une des extrémités du chargeur dans le connecteur prévu à cet effet.

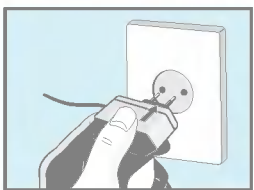

2. Branchez l'autre extrémité du chargeur sur une prise secteur. Utilisez uniquement le chargeur fourni avec le téléphone.

### Avertissement

• NE FORCEZ PAS l'insertion de l'extrémité du chargeur dans le connecteur. Vous risqueriez d'endommager le téléphone et/ou le chargeur.

### Debranchement du chargeur

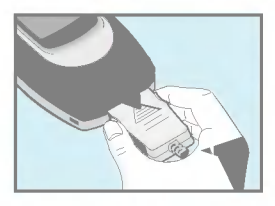

Débranchez le chargeur en appuyant sur les boutons latéraux.

### Remarque

- La batterie livrée avec votre téléphone portable doit être complètement chargée avant utilisation.
- ? Ne retirez ni la batterie, ni la carte SIM durant la charge.
- L'indication "Chargement" apparaît à l'écran lorsque le chargeur est branché. Si la batterie est complètement vide, le rétroéclairage s'active mais la mention "Chargement" ne s'affiche pas.
- ? Les barres de l'icone de la batterie s'immobilisent lorsque la batterie est complètement chargée.

### Mise en marche

Mise en service

# $\bullet$  Mise en marche du téléphone

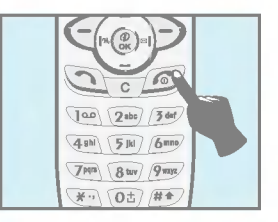

- 1. Maintenez la touche  $\widehat{C}$  enfoncée jusqu'a ce que vous entendiez un signal sonore.
- 2. Selon le réglage du code PIN, vous pouvez saisir ou non le code PIN.
- 3. Si votre téléphone est raccordé à un réseau, le nom de celui-ci apparait au bout de quelques secondes.

# <sup>2</sup> Arrêt du téléphone

En mode veille, maintenez la touche  $\widehat{\mathbb{C}}$  enfoncée jusqu'à ce que vous entendiez un signal sonore.

Codes d'accès

Mise en service

Les codes d'accès décrits dans la présente section permettent de vous protéger contre l'utilisation non autorisée de votre téléphone. Vous pouvez modifier ces codes d'acces (sauf les codes PUK et PUK2) à l'aide du menu Changer code.

Code PIN (4 à 8 chiffres)<br>Le code PIN (numéro d'identification personnel) protège votre carte SIM contre toute utilisation non autorisée. Le code PIN est habituellement fourni avec la carte SIM. Lorsque le code PIN est réglé sur Activé, votre téléphone vous demande de saisir le code PIN à chaque mise sous tension. Si le code PIN est réglé sur Désactivé, votre téléphone accède directement au réseau sans exiger ce code.

Code PIN2 (4 à 8 chiffres)<br>Le code PIN2, fourni avec certaines cartes SIM, est nécessaire pour accéder à certaines fonctions telles que la notification de frais d'appel et les numéros à composition fixe. Ces fonctions sont disponibles uniquement si elles sont supportées par votre carte SIM.

Code PUK (4 à 8 chiffres)<br>Le code PUK (clé personnelle de déverrouillage) est nécessaire pour modifier code PIN bloque. Le code PUK est parfois fourni avec la carte SIM. Si vous ne disposez pas de ce code, contactez votre fournisseur de services pour l'obtenir. Contactez également votre fournisseur de services si vous égarez ou si vous oublié ce code.

# Codes d'accès

Mise en service

Code PUK2 (4 à 8 chiffres)<br>Le code PUK2, fourni avec certaines cartes SIM, est nécessaire pour modifier un code PIN2 bloqué. Si vous égarez ou oubliez le code, contactez votre fournisseur de services.

# Code de sécurité (4 à 8 chiffres)<br>Le code de sécurité permet de protéger votre téléphone contre toute

utilisation non autorisée. Il est en règle générale fourni avec votre téléphone. Ce code est nécessaire pour effacer toutes les entrées du téléphone et pour rétablir les réglages standard. Le code standard de sécurité est "0000". Vous pouvez le modifier dans le menu Régl. Sécur.

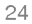

# **Répertoire**

### Description des menus

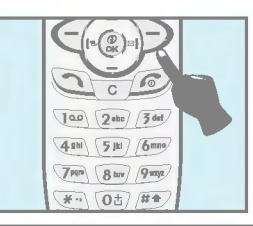

Pour accéder au répertoire, appuyez sur [Noms] lorsque votre téléphone est en mode veille. Sélectionnez l'option désirée à l'aide des touches de navigation.

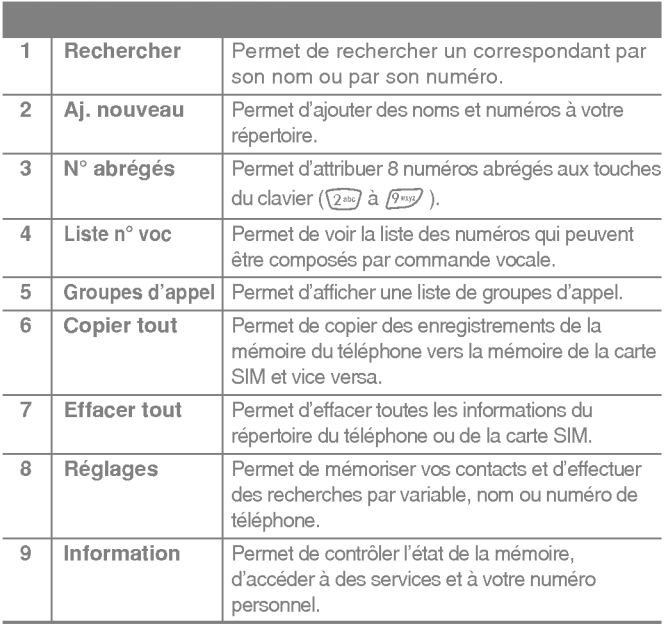

# Arborescence des menus

Description des menus

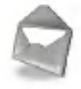

- <sup>1</sup> Messages
	- <sup>1</sup> Ecrire SMS
	- <sup>2</sup> SMS recus
	- 3 SMS envoyés
	- 4 Service info
	- 5 Boite vocale
	- 6 Carte de visite
	- 7 Modeles
	- 8 Avis de réception
	- 9 Reglages
	- 0 Etat mémoire

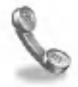

- 2 Compteurs
	- 1Appenabs
	- 2 Appels recus
	- 3 Appel émis
	- 4 Liste tous appels
	- 5 Effa dern appels
	- 6 Durée Coût app
	- <sup>7</sup> Info GPRS

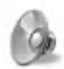

### 3 Profils

- <sup>1</sup> Vibreur seul
- 2 Silencieux
- 3 Général
- 4 Fort
- 5 Kit pieton
- 6 Kit voiture

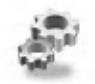

- 4 Réglages
	- <sup>1</sup> Reveil
	- 2 Date + heure
	- 3 Réglage Tél
	- 4 Régl. appels
	- 5 Régl. Sécur.
	- 6 Régl. réseau
	- 7 Restituer réglages d'origine

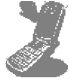

- Renvoi appel
	- Tout appel
	- 2 Si occupé
	- 3 N° non desiré
	- Si indispo
	- 5 App données
	- App fax
	- Annuler tout

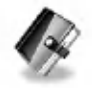

- Agenda
	- Calendrier
	- 2 Répertoire

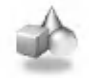

### Outils

- Mon dossier
- Jeux
- Composeur de melodie
- Editeur Graphique
- Convertisseur
- Calculette
- Fuseau horaire

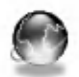

### Internet

- Accueil
- Favoris
- Env msg push
- Profils
- 5 Aller à URL
- Reglages cache
- 7 Certif sécur
- 8 Réinit. Profils

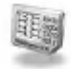

Service SIM

Ce menu dépend de votre carte SIM et des services fournis par votre réseau.

# Messages [Menu 1]

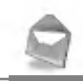

Description des menus

Ce menu comprend des fonctions relatives aux SMS (Short Message Service -- Service de messages courts), à la messagerie vocale et aux messages de service réseau.

# Ecrire SMS [Menu 1-1]

Vous pouvez ecrire ou modifier des messages comportant jusqu'a 918 caractères. Vous pouvez également vérifier le nombre de caractères.

- 1. Appuyez sur la touche [Sélect] pour accéder au menu Messages.
- 2. Sélectionnez l'option Ecrire SMS pour rédiger un message.
- 3. Entrez le message en utilisant le mode eZi. Pour de plus amples renseignements, voir le mode eZi (page 31).
- 4. Pendant la rédaction du message, un icone apparaît au-dessus de la touche  $\triangleright$ .
- 5. Une fois la saisie terminée, appuyez sur la touche [Option]. Les options ci-dessous s'affichent.

### Envoyer

Cette option vous permet d'envoyer le message.

- 1. Si vous voulez envoyer le message, entrez le numéro du destinataire.
- 2. Votre téléphone vous demande de valider le numéro saisi.
- 3. Une fois l'envoi terminé, le téléphone vous demande si vous voulez archiver le message envoye.

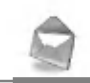

Description des menus

### Sauvegarder

Le téléphone vous demande si vous voulez sauvegarder le message rédigé.

### Util. modele

Un modèle est un message prédéfini. Vous pouvez sélectionner un modèle de la liste et l'ajouter au message rédigé.

### Carte visite

La carte de visite peut contenir votre nom, votre numéro de téléphone portable, votre numéro de téléphone professionnel, votre numéro de fax et votre adresse e-mail. Vous pouvez ajouter une carte de visite au message.

### Fonction EMS

Vous pouvez ajouter des images (y compris des animations) et du son dans vos messages. Appuyez sur la touche [Option] pour afficher les options ci-dessous.

- Symbole
- ? Image
- ? Animation
- ? Son

### Remarque

• Les images et les sons transmis sur votre téléphone sont disponibles dans Mon dossier [Menu 7-1].

# Messages [Menu 1]

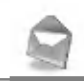

Description des menus

### Ajout dico

### ? Ajouter

Si vous ajoutez à votre dictionnaire un mot que vous utilisez fréquemment, vous pouvez le saisir en appuyant sur une touche une fois pour chaque caractère.

- 1. Accédez au menu.
- 2. Sélectionnez l'option Ajouter l'aide des touches de navigation, puis appuyez sur la touche [Sélect].
- 3. Entrez un mot et appuyez sur la touche [Ajouter].

### ? Montrer dico

Vous pouvez visionner la liste de mots que vous avez ajoutés au dictionnaire en procédant comme suit.

- 1. Accedez au menu.
- 2. Selectionnez <sup>l</sup>'option Montrer dico l'aide des touches de navigation, puis appuyez sur la touche [Sélect].
- 3. Vous pouvez vérifier la liste de mots.
- 4. Si vous désirez effacer un mot, appuyez sur la touche [Efface].
- 5. Si vous désirez effacer tous les mots de la liste, sélectionnez l'option Effacer tout en appuyant sur la touche [Sélect].

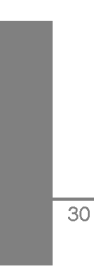

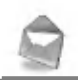

Description des menus

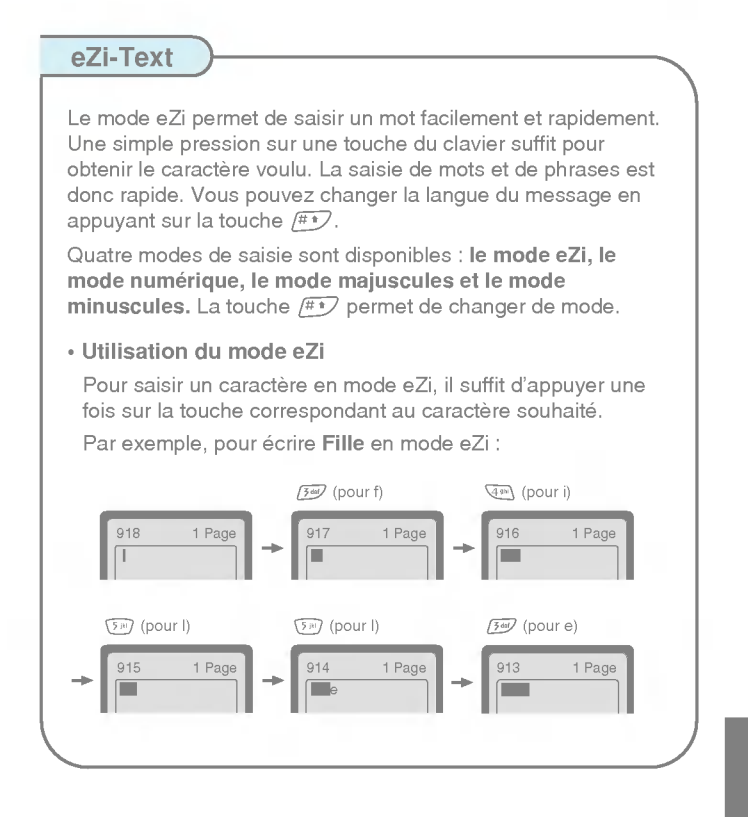

# Messages [Menu 1]

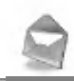

Description des menus

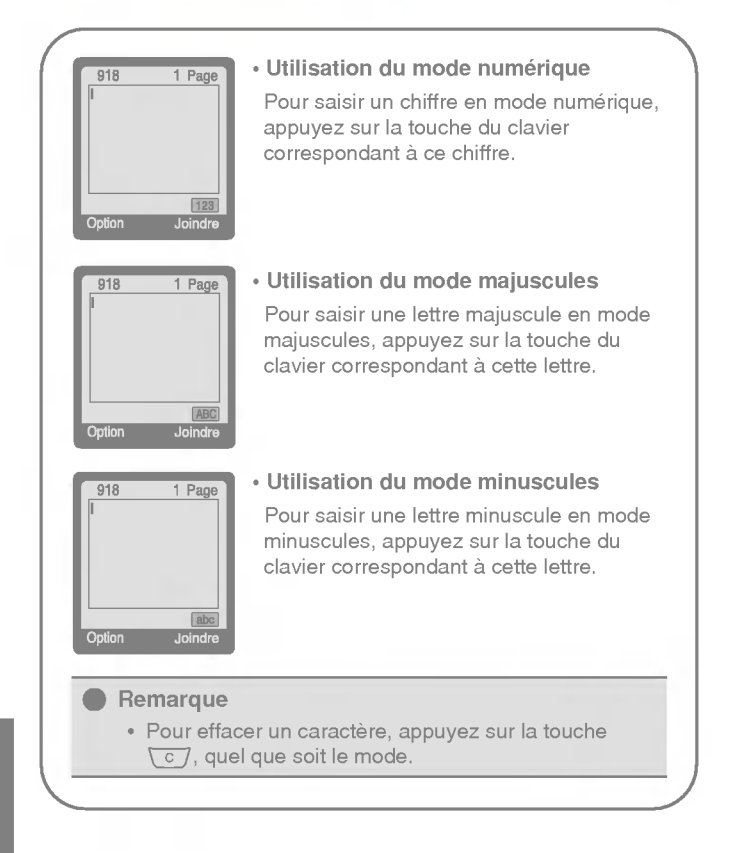

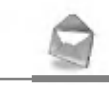

Description des menus

# SMS recus [Menu 1-2]

Lorsque vous recevez un message, votre téléphone affiche l'icône correspondante et archive le message dans le dossier des messages reçus. Les touches  $\widehat{\frown}$  et  $\check{\smile}$  permettent de sélectionner un message. Vous pouvez également effacer tous les messages reçus en sélectionnant l'option Effacer tout. Pendant la lecture d'un message, appuyez sur la touche [Option] pour accéder aux options ci-dessous.

### Répondre

Permet d'envoyer une réponse à l'expéditeur du message.

### **Transférer**

Permet de transférer le message sélectionné au destinataire de votre choix.

### Effacer

Permet d'effacer le message sélectionné.

### Couper numéro

Si le message choisi comporte le numéro de téléphone de l'expéditeur, vous pouvez l'extraire et le sauvegarder dans un répertoire. Vous pouvez également composer ce numéro.

### Sauvegarder pièce-jointe

Permet de sauvegarder le fichier joint, tel qu'une icône, une image, une animation ou un son.

# Messages [Menu 1]

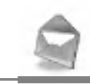

Description des menus

### Rappeler

Permet de rappeler automatiquement l'expéditeur du message.

# SMS envoyés [Menu 1-3]

Ce menu vous permet de consulter la liste des messages envoyés. Sélectionnez le message désiré à l'aide des touches  $\widehat{\frown}$  et  $\breve{\smile}$ , puis appuyez sur la touche  $\leq$  pour consulter le message. Pour quitter le menu SMS envoyés, appuyez sur la touche  $\geq$ .

L'option Effacer tout permet d'effacer tous les messages envoyés.

Pendant la lecture d'un message, appuyez sur la touche [Option] pour acceder aux options ci-dessous.

### **Transférer**

Permet de transférer le message sélectionné au destinataire de votre choix.

### Effacer

Permet d'effacer le message sélectionné.

### Couper numéro

Si le message choisi comporte un numéro de téléphone, vous pouvez l'extraire et le sauvegarder dans un répertoire. Vous pouvez également composer ce numéro.

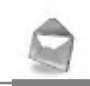

Description des menus

### Service info [Menu 1-4] (en fonction du réseau et de l'abonnement)

Les messages de diffusion GSM (Messages CB -- Cellular Broadcast) sont des messages textuels envoyés aux utilisateurs de téléphones GSM via le réseau. Ils fournissent des informations d'ordre général relatives, par exemple, à la météo, à la circulation routière, aux taxis, aux pharmacies et aux cours de la Bourse. À chaque type d'information correspond un numero d'appel qui vous permet de contacter le prestataire du service. Lorsque vous recevez un flash info, vous pouvez le consulter en procédant comme suit.

### Lire

- 1. Lorsque vous recevez un flash info, il s'affiche à l'écran. Utilisez les touches  $\widehat{\frown}$  et  $\gtrsim$  pour faire défiler le message.
- 2. Après avoir lu le message, appuyez sur la touche  $\mathcal{F}$  pour revenir au mode veille. Vous pouvez aussi le conserver jusqu'à la réception d'un autre message.

### Recep. info

? Oui

Si vous sélectionnez cette option, votre téléphone recevra les flashs info.

? Non

Si vous sélectionnez cette option, votre téléphone ne recevra plus les flashs info.
## Messages [Menu 1]

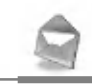

Description des menus

#### Alerte

? Oui

Si vous sélectionnez cette option, votre téléphone émettra un signal sonore lors de la réception des flashs info.

#### ? Non

Si vous sélectionnez cette option, votre téléphone n'émettra aucun signal sonore lors de la réception des flashs info.

#### Langues

Vous pouvez sélectionner la langue des flashs info à recevoir. Votre téléphone réceptionnera les flashs info dans la langue que vous aurez choisie.

### Catégories (en fonction du réseau et de l'abonnement)

? Ajouter

Si vous sélectionnez cette option, vous pouvez ajouter une catégorie de flashs info à recevoir dans la mémoire du téléphone.

? Voir liste

Si vous selectionnez cette option, vous pouvez visualiser la liste des catégories de flashs info que vous avez ajoutés. Si vous appuyez sur la touche [Option], vous pouvez modifier ou effacer cette liste.

? Liste active

Vous pouvez selectionner la categorie de flashs info de la liste active en appuyant sur la touche [Sélect].

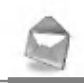

## Boite vocale [Menu 1-5]

Ce menu vous permet d'écouter vos messages vocaux et d'obtenir le numéro du centre de messagerie vocale.

### Ecouter la boite vocale

Cette option vous permet d'appeler le centre de messagerie vocale pour écouter un message vocal.

### Centre de boite vocale

Si votre opérateur réseau vous propose ce service, cette option vous permet d'accéder à votre messagerie vocale. Lorsque vous recevez un nouveau message vocal, l'icone correspondant s'affiche à l'écran. Veuillez contacter votre opérateur réseau pour obtenir toutes les informations concernant la configuration de votre téléphone<br>1. Maintenez la touche ∇ enfoncée en mode veille.<br>.

- 
- 2. Vous pouvez ainsi accéder aux sous-menus suivants.

#### ? Accueil

Indique le numéro de téléphone de votre opérateur local à composer pour écouter votre messagerie vocale.

• Opérat étran

Indique le numéro de téléphone d'opérateurs étrangers à composer pour écouter votre messagerie vocale.

## Messages [Menu 1]

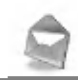

Description des menus

## Carte de visite [Menu 1-6]

Ce menu vous permet d'afficher le contenu de votre carte de visite. Elle peut comporter votre nom, votre numéro de téléphone mobile, votre numéro de téléphone professionnel, votre numéro de fax et votre adresse e-mail.

- Modifier : permet de modifier une carte de visite.
- Effacer : permet d'effacer une carte de visite.

## Modèles [Menu 1-7]

Ce menu vous permet de modifier des messages préenregistrés. La liste contient 11 messages préenregistrés. Six d'entre eux, que vous pouvez sauvegarder, peuvent être modifiés. Les autres sont vides.

- Modifier : permet de modifier un modèle.
- Réinit : permet d'effacer un modèle.

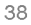

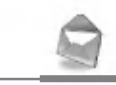

## Avis de réception [Menu 1-8]

Ce menu vous permet de lire et d'effacer les avis de réception transmis par votre operateur.

## Reglages [Menu 1-9]

### Type message

#### Texte, Voix, Fax, Msg national, X400, E-mail, ERMES

Le type de message est généralement réglé sur Texte. Vous pouvez convertir le texte dans un format accepté par l'appareil qui recevra le message. Contactez votre fournisseur de services pour savoir si cette fonction est disponible.

### Durée msq

Ce service réseau vous permet de régler la durée de stockage de vos messages textuels dans la messagerie jusqu'à ce qu'ils vous soient transmis.

#### Rapport état

Si vous sélectionnez Oui, vous pouvez savoir si votre message a été remis ou non a son destinataire.

### Facturer rép

Lorsque vous transmettez un message, cette fonction permet à la personne recevant le message de vous faire parvenir une réponse en vous facturant les frais de transmission de la réponse.

## Messages [Menu 1]

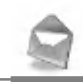

Description des menus

#### Centre SMS

Cette option vous permet d'obtenir le numéro de votre centre SMS lorsque vous vous voulez envoyer un message.

### Papier

Cette option vous permet de choisir le type de papier à lettre utilisé pour votre message.

## Etat mémoire [Menu 1-0]

Ce menu vous permet de vérifier la quantité de mémoire utilisée et la mémoire totale. La mémoire totale est la somme de la mémoire SIM et de la mémoire du téléphone.

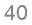

# Compteurs [Menu 2]

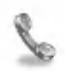

Description des menus

## App en abs [Menu 2-1]

Ce menu vous permet d'afficher les numéros de téléphone des personnes qui ont essaye de vous contacter en votre absence. Vous pouvez recomposer les numéros de ces personnes, les mémoriser dans votre répertoire ou encore connaître la date et l'heure de leur appel. Vous pouvez également rédiger des messages.

## Appels recus [Menu 2-2]

Ce menu vous permet d'afficher les derniers appels recus. Vous pouvez recomposer ces numéros, les mémoriser dans votre répertoire ou connaître la date et l'heure de leur réception. Vous pouvez également rédiger des messages.

## Appel émis [Menu 2-3]

Ce menu vous permet d'afficher les derniers appels émis. Vous pouvez recomposer ces numéros, les mémoriser dans votre répertoire ou connaître la date et l'heure de leur émission. Vous pouvez également rédiger des messages.

## Liste tous appels [Menu 2-4]

Ce menu vous permet de mémoriser un numéro de téléphone et de verifier la date et l'heure d'un appel. Vous pouvez recomposer ce numero et rediger des messages.

# Effa dern appels [Menu 2-5]

Cette fonction vous permet d'effacer tous les appels enregistrés.

# Compteurs [Menu 2]

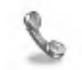

Description des menus

## Durée Coût app [Menu 2-6]

Les options suivantes vous permettent de connaître la durée et le coût de vos appels.

### Durée appel

Cette option vous permet de connaître la durée (en heures, minutes, secondes) de la derniere communication, de toutes les communications ou des appels émis ou passés. Vous pouvez également remettre le compteur à zéro.

- 1. Appuyez sur la touche [Menu] en mode veille.
- 2. Appuyez sur la touche  $(2^{n\sigma})$  ou sur les touches  $\widehat{\frown}$  et  $\check{\smile}$  pour accéder au menu Compteurs.
- 3. Sélectionnez le menu Durée Coût app puis l'option Durée appel a l'aide des touches de navigation, et appuyez sur la touche [Select].

### Coût de comm

Cette fonction vous permet de connaître le coût de votre dernier appel, de tous les appels, le crédit disponible et de remettre le compteur à zéro. Pour remettre le compteur à zéro, vous devrez saisir le code PIN2.

- 1. Appuyez sur la touche [Menu] en mode veille.
- 2. Appuyez sur la touche  $\Omega$ <sup>tor</sup> ou sur les touches  $\widehat{\phantom{C}}$  et  $\subset$  pour accéder au menu Compteurs.
- 3. Sélectionnez le menu Durée Coût app puis l'option Coût de comm a l'aide des touches de navigation, et appuyez sur la touche [Select].

Quatre sous-options s'affichent, à savoir Dern appel, Tout appel, Coût restant, et Réin, tout.

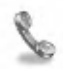

#### Remarque

• Le coût réel de vos appels peut varier en fonction de votre opérateur réseau et des taxes.

### Réglages coûts [en fonction de la carte SIM]

#### • Tarif/unité

Ce service vous permet de definir la devise et le tarif unitaire des appels. Contactez votre opérateur pour obtenir ces informations. Vous devez saisir le code PIN2 pour definir ces valeurs.

- 1. Appuyez sur la touche [Menu] en mode veille.
- 2. Appuyez sur la touche  $\Omega$  ou sur les touches  $\Omega$  et  $\subset$  pour accéder au menu Compteurs.
- 3. Sélectionnez le menu Réglages coûts à l'aide des touches de navigation, puis appuyez sur la touche [Select].
- 4. Sélectionnez Tarif/unité.

#### · Régl. credit

Ce service réseau vous permet de gérer le coût de vos appels en choisissant l'unité tarifaire. Sélectionnez Lire pour afficher vos unités de frais restants. Choisissez Changer pour modifier votre limite de crédit.

- 1. Appuyez sur la touche [Menu] en mode veille.
- 2. Appuyez sur la touche  $\Omega$  but all sur les touches  $\mathbb{T}$  et  $\mathbb{T}$  pour accéder au menu Compteurs.

# Compteurs [Menu 2]

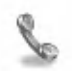

Description des menus

- 3. Sélectionnez le menu Réglages coûts à l'aide des touches de navigation, puis appuyez sur la touche [Select].
- 4. Sélectionnez Régl. credit.

#### **Remarque**

• S'il ne vous reste aucune unité, vous pourrez uniquement passer des appels d'urgence. En fonction de votre carte SIM, vous devez disposer d'un code PIN2 pour fixer une limitation de coûts.

#### • Affich durée

Ce service proposé par votre opérateur vous permet de visualiser automatiquement le coût de votre dernier appel. Choisissez Oui dans l'option Affich durée pour connaître (en fin de communication) le coût de la communication.

- 1. Appuyez sur la touche [Menu] en mode veille.
- 2. Appuyez sur la touche  $\Omega$  ou sur les touches  $\Omega$  et  $\Omega$  pour accéder au menu Compteurs.
- 3. Sélectionnez le menu Réglages coûts à l'aide des touches de navigation, puis appuyez sur la touche [Select].
- 4. Sélectionnez Affich durée.

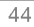

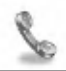

## Info GPRS [Menu 2-7]

Ce menu vous permet de vérifier la quantité d'informations transférées sur le réseau GPRS. Vous pouvez également connaître la durée de vos appels.

#### Durée appel

Cette option vous permet de vérifier la durée d'un appel GPRS. Vous pouvez également remettre les compteurs à zéro.

- ? Dernier appel
- ? Tous appel
- ? Reinitialis

### Vol. données

Cette option vous permet de vérifier le volume des communications.

- Envoyé
- Appels reçus
- ? Tout
- ? Rein. tout

## Profils [Menu 3]

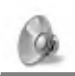

Description des menus

Ce menu vous permet de régler différents types de sonneries en fonction de vos besoins, de votre environnement ou de votre mode d'utilisation.

#### **Remarque**

? Les profils Kit voiture et Kit pieton sont automatiquement sélectionnés si vous utilisez le kit mains libres ou l'oreillette. Dans ce cas, les sous-menus associés à ces profils s'affichent automatiquement.

### Vibreur seul [Menu 3-1]

• Activer : permet d'activer le vibreur.

### Silencieux [Menu 3-2]

- Activer : permet d'activer le signal de réception d'appel en mode silencieux pour ne pas déranger votre entourage.
- Changer : permet de modifier le signal de réception d'appel en mode silencieux (sous-menus du profil audio).

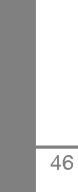

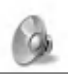

### Général [Menu 3-3]

- Activer : permet d'activer le mode Général.
- Changer : permet de personnaliser les profils audio.

### Fort [Menu 3-4]

- Activer : permet d'augmenter le volume de la sonnerie si vous etes dans un cadre bruyant.
- Changer : permet de personnaliser les profils audio.

## Kit piéton [Menu 3-5]

- Activer : permet d'activer le signal de réception d'appel lorsque vous utilisez le Kit piéton.
- Changer : permet de personnaliser les profils audio.

## Profils [Menu 3]

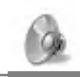

Description des menus

### Kit voiture [Menu 3-6]

- Activer : permet d'activer le signal de réception d'appel lorsque vous utilisez le Kit voiture.
- Changer : permet de personnaliser les profils audio.

### Sous-menus de Profils [Menu 3-x-x]

Le menu Profils comporte les sous-menus suivants :

#### Alert. entrée

Permet de sélectionner le type d'alerte pour les appels entrants.

#### Sonnerie

Permet de selectionner la sonnerie.

#### Vol sonnerie

Permet de régler le volume de la sonnerie.

#### Avis rec SMS

Permet de choisir le type de signal vous informant de la réception d'un message : Bip, Vibration ou Aucun signal.

#### Vol. touches

Permet de régler le volume sonore des touches.

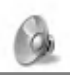

### Réponse auto

Permet de répondre automatiquement à un appel. Cette option est disponible uniquement avec les kits mains libres et pieton.

· Désactiver

Votre téléphone ne décroche pas et continue de sonner.

· Après 5 sec.

Votre téléphone décroche automatiquement au bout de 5 secondes.

· Après 10 sec.

Votre téléphone décroche automatiquement au bout de 10 secondes.

#### Remarque

- ? Lorsque vous utilisez le kit mains libres, vous ne pouvez pas activer le mode vibreur pour les appels ou les messages entrants. Cependant, les options ci-dessous sont disponibles.
	- Alert. : Son. Seule, Silencieux
	- Avis rec SMS : Bip, Aucune alerte

# Reglages [Menu 4]

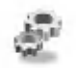

Description des menus

Vous pouvez effectuer les réglages suivants en fonction de vos besoins.

## Réveil [Menu 4-1]

Ce menu vous permet de régler la sonnerie du téléphone pour qu'elle sonne à une heure déterminée.

#### Activer

Cette option vous permet de régler l'heure (heures et minutes) de déclenchement du réveil.

- 1. Accedez au menu.
- 2. Sélectionnez Activer en appuyant sur la touche [Sélect] et réglez l'heure de réveil souhaitée.
- 3. Appuyez sur la touche [Ok].
- 4. Choisissez la fréquence de réveil : Une fois, Chaque jour, Chaque sem., Chaque mois
- 5. Si vous choisissez Oui en mode Réveil Arrêt (après la saisie de la fréquence de réveil), le réveil fonctionnera, même si téléphone est éteint.

### **Désactiver**

Cette option vous permet d'annuler le mode réveil.

- 1. Accédez au menu.
- 2. Choisissez Désactiver en appuyant sur la touche [Sélect].
- 3. Le message Annuler réveil s'affiche.
- 4. Si vous désirez désactiver le réveil, appuyez sur la touche [Oui]. Sinon, appuyez sur la touche [Non].

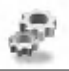

### Date + heure [Menu 4-2]

Date

#### • Réglage date

Cette option vous permet de régler la date de votre téléphone.

- 1. Accedez au menu.
- 2. Choisissez Réglage date en appuyant sur la touche [Sélect].
- 3. Entrez le nombre que vous désirez mémoriser comme date.
- 4. Appuyez sur la touche [Ok].

#### ? Format date

Cette option vous permet de choisir le format de date désiré.

#### **Heure**

Le téléphone dispose de sa propre horloge. Cette option vous permet de régler l'heure et de choisir entre les formats 12 heures ou 24 heures.

- 1. Accédez au menu.
- 2. Sélectionnez l'option Heure à l'aide des touches de navigation, puis appuyez sur la touche [Sélect].

#### · Régler heure:

Cette option vous permet de régler l'heure de votre téléphone.

- 1. Choisissez Régler heure en appuyant sur la touche [Sélect].
- 2. Entrez l'heure que vous désirez mémoriser.
- 3. Choisissez AM/PM, en fonction du format horaire désiré, en appuyant de manière prolongée sur les touches  $\subset \sim$  ou  $\subset$ .
- 4. Appuyez sur la touche [Ok].

# Reglages [Menu 4]

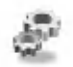

Description des menus

#### ? Format heure:

Cette option vous permet de choisir entre les formats 12 heures ou 24 heures.

- 1. Sélectionnez l'option Format heure à l'aide des touches de navigation, puis appuyez sur la touche [Select].
- 2. Choisissez le format désiré (12 heures ou 24 heures) en appuyant sur la touche [Sélect].

## Réglage Tél [Menu 4-3]

Ce menu vous permet d'effectuer les réglages de téléphone désirés. Sélectionnez le menu Réglage Tél à l'aide des touches de navigation, puis appuyez sur la touche [Select].

#### Affichage

• Appel

Vous pouvez selectionner une animation pendant que vous téléphonez.

• Fond écran

Vous pouvez sélectionner une image à afficher sur l'écran en mode veille.

? Bienvenue

Ce menu vous permet de paramétrer le message affiché brièvement à la mise en marche du téléphone.

? Mess demarr.

Si vous choisissez Oui, ce menu vous permet de selectionner un ecran de veille. En mode texte, vous pouvez modifier un message.

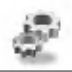

#### • Nom de réseau

Si vous choisissez Oui, vous pouvez définir le nom de réseau affiché à l'écran.

#### · Rétro éclair

Cette option vous permet de régler la durée de l'éclairage à chaque pression sur une touche.

#### ? Contraste (LCD)

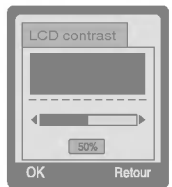

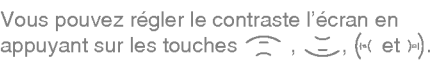

### Port série

? FAX

Vous pouvez régler la vitesse du port série sur 19200 bauds pour l'utilisation de la communication entre un PC et un fax.

#### ? GPRS & Donnee

Vous pouvez régler la vitesse du port série sur 115200 bauds pour l'utilisation de la fonction PC pour les appels GPRS et les appels de donnees.

#### Langues

Cette option vous permet de choisir la langue des menus de votre téléphone.

## Réglages [Menu 4]

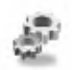

Description des menus

## Régl. appels [Menu 4-4]

Ce menu vous permet d'ajuster tous les parametres concernant les appels. Appuyez sur la touche [Sélect] dans le menu Réglages.

### Mode réponse

? Toute touche

Si vous choisissez cette option, vous pourrez prendre la ligne d'un appel entrant (décrocher) en appuyant sur n'importe quelle touche (autre que la touche  $\widehat{C}$ ).

? Ouvr. clapet

Si vous choisissez cette option, vous pourrez prendre la ligne d'un appel entrant (décrocher) simplement lorsque vous ouvrirez le clapet de protection de votre téléphone.

#### **Remarque**

• Utilisation du kit piéton : **υτιιιsation du κit pieton :**<br>Pour utiliser le kit piéton (oreillette équipée d'un micro),<br>raccordez-le au connecteur. Appuyez sur la touche <del>/#\*</del><br>pour répondre à un appel pour répondre à un appel.

 $54$ 

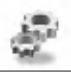

### Envoie n° (en fonction du réseau et de l'abonnement)

? Oui

Si vous sélectionnez cette option, votre numéro de téléphone est transmis a votre correspondant. Dans ce cas, il s'affiche sur le téléphone du correspondant.

? Non

Si vous sélectionnez cette option, votre numéro de téléphone ne sera pas transmis.

### App attente

#### (en fonction du réseau)

Si ce service est activé, vous pouvez recevoir un appel (entrant) en attente.

? Activer

Active le service correspondant.

· Désactiver

Désactive le service correspondant.

• Vérifier état

Vérifie l'état du service.

# Réglages [Menu 4]

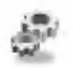

Description des menus

### Bip minute

Si vous choisissez Oui, vous pouvez contrôler la durée de l'appel à l'aide un bip sonore qui retentira toutes les minutes en cours de communication.

### Appel vocal

- Automatique : Vous permet d'accéder au mode Appel vocal dès que vous ouvrez le clapet de protection.
- Manual : Vous permet d'accéder au mode Appel vocal uniquement après avoir appuyé sur la touche  $\sqrt{*}$ .

### Rappel auto

? Oui

Si vous choisissez Oui, votre téléphone effectue jusqu'à 10 tentatives de rappel en cas d'échec de connexion.

? Non

Si vous choisissez Non, votre téléphone n'effectue aucune tentative de rappel en cas d'échec de connexion.

### Select ligne

Cette fonction est uniquement possible si le Service à deux lignes est pris en charge par l'opérateur. Deux numéros de téléphone indépendants sont attribués au téléphone. Cette fonction vous permet de sélectionner le numéro de téléphone utilisé. Si cette fonction est prise en charge par votre opérateur, le menu suivant s'affiche :

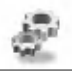

- Ligne 1 : permet de sélectionner Ligne 1 en tant que numéro de téléphone utilisé.
- Ligne 2 : permet de sélectionner Ligne 2 en tant que numéro de téléphone utilisé.

## Régl. Sécur. [Menu 4-5]

### Code PIN

Cette option vous permet de régler votre téléphone pour qu'il demande le code PIN de la carte SIM chaque fois que vous l'allumez. Si cette fonction est activée, il vous sera demandé d'entrer votre code PIN.

- 1. En mode veille, appuyez sur la touche [Menu].
- 2. Appuyez sur la touche  $\overline{4^m}$  ou sur les touches  $\widehat{\frown}$  et  $\breve{\frown}$  pour accéder au menu Réglages.
- 3. Sélectionnez le menu Régl. Sécur. à l'aide des touches de navigation, puis appuyez sur la touche [Sélect].
- 4. Sélectionnez le code PIN en appuyant sur la touche [Sélect].
- 5. Les options suivantes s'affichent.
	- Activer : active la vérification du code PIN.
	- Désactiver : désactive la vérification du code PIN.

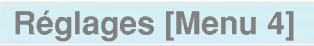

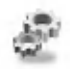

#### Tél verrou.

Vous pouvez utiliser un code de sécurité pour vous protéger contre l'utilisation non autorisée de votre téléphone. Si cette option est activée, vous devrez saisir le code de sécurité chaque fois que vous allumerez votre telephone. Si vous choisissez <sup>l</sup>'option "Automatique", votre téléphone vous demandera de saisir le code de sécurité uniquement lorsque vous changerez de carte SIM.

- ? Activer
- · Désactiver
- ? Automatique

### Interdiction

Le service d'interdiction d'appels empêche que votre téléphone ne passe ou ne recoive certaines categories d'appels. Cette fonction exige un mot de passe de particulier. Les sous-menus sont les suivants :

### ? App sortants :

Permet d'interdire l'émission d'appels.

#### ? N° internat. :

Permet d'interdire l'émission d'appels vers l'étranger.

 $\cdot$  N° int hors F:

Permet de bloquer les appels vers l'étranger, mais autorise les appels sur le réseau national.

### ? App entrants :

Bloque la réception de tous les appels sur votre téléphone.

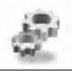

? Recept inter :

Bloque la réception de tous les appels lorsque vous utilisez un service d'itinérance.

? Annuler tout :

Permet de désactiver toutes les options de blocage.

? Chg mot-passe :

Permet de modifier le mot de passe du service d'interdiction d'appels.

### Numero FDN (en fonction de votre carte SIM)

Vous pouvez limiter vos appels à des numéros de téléphone sélectionnés. Ces numéros sont protégés par votre code PIN2.

- 1. En mode veille, appuyez sur la touche [Menu].
- 2. Appuyez sur la touche  $\overline{4^{4n}}$  ou sur les touches  $\widehat{ }$  et  $\overline{ }$  pour accéder au menu Réglages.
- 3. Sélectionnez le menu le menu Régl. Sécur, à l'aide des touches de navigation, puis appuyez sur la touche [Sélect].
- 4. Sélectionnez Numéro FDN en appuyant sur la touche [Sélect].
- 5. Si le code PIN2 est correct, les options suivantes vous seront proposées:
	- Oui : permet de limiter vos appels à des numéros de téléphone sélectionnés.
	- Nom : permet d'appeler tous les numéros de téléphone sans limitation.
	- Liste FDN : permet de voir la liste des numéros enregistrés en tant que numéros à composition fixe.

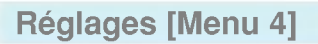

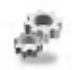

#### Changer code

Cette option vous permet de modifier les codes d'accès suivants : Code PIN, Code PIN2 et Code sécurité.

- 1. En mode veille, appuyez sur la touche [Menu].
- 2. Appuyez sur la touche  $\overline{4^{40}}$  ou sur les touches  $\widehat{ }$  et  $\subset$  pour accéder au menu Réglages.
- 3. Sélectionnez le menu le menu Régl. Sécur. à l'aide des touches de navigation, puis appuyez sur la touche [Sélect].
- 4. Sélectionnez Changer code en appuyant sur la touche [Sélect].
- 5. Si vous désirez changer le code PIN, le code PIN2 ou le code de sécurité, entrez le code d'origine et appuyez sur la touche [Ok].
- 6. Entrez le nouveau code et validez-le.

### Régl. réseau [Menu 4-6]

Vous pouvez sélectionner un réseau qui sera enregistré soit automatiquement, soit manuellement. Generalement, la selection du réseau utilisé par le téléphone est réglée sur Automatique.

#### **Automatique**

Le téléphone sélectionne automatiquement le réseau disponible dans votre zone.

#### Manuel

Le téléphone recherche la liste des réseaux disponibles, puis les affiche. Vous pouvez alors sélectionner le réseau que vous voulez utiliser à condition que ce dernier dispose d'un contrat d'itinérance avec votre opérateur de réseau national.

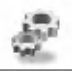

### Préféré

Vous pouvez entrer une liste de réseaux préférés. Le téléphone essaiera alors d'enregistrer le premier en priorité, avant de tenter d'enregistrer les autres réseaux. Cette liste est élaborée sur la base de la liste des réseaux connus enregistrée dans l'appareil.

### Déf. Util.

Vous pouvez ajouter ou effacer de nouvelles entrées de la liste des réseaux. Vous pouvez également ajouter de nouveaux réseaux dont les codes ne sont pas connus par le téléphone. Pour ce faire, sélectionnez puis entrez le code du réseau, le code du pays et le nom du réseau.

## Restituer réglages d'origine [Menu 4-7]

Vous pouvez rétablir les réglages usine en sélectionnant ce menu. Vous devez saisir le code de sécurité pour activer cette fonction.

# Renvoi appel [Menu 5]

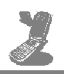

(en fonction du réseau et de l'abonnement) Description des menus

Le service de renvoi d'appel vous permet de transférer vers un autre numéro les communications vocales, les fax et les données reçus. Contactez votre opérateur pour de plus amples informations.

# Tout appel [Menu 5-1]

Transfere sans condition les appels vocaux.

## Si occupé [Menu 5-2]

Transfère les appels vocaux lorsque le téléphone est en cours d'utilisation.

## N° non desiré [Menu 5-3]

Transfere les appels vocaux auxquels vous ne souhaitez pas répondre.

## Si indispo [Menu 5-4]

Transfère les appels vocaux lorsque le téléphone est éteint ou s'il est en dehors de la zone de couverture.

# App données [Menu 5-5]

Transfere sans condition les communications de donnees vers un numero avec une connexion PC.

## App fax [Menu 5-6]

Transfère sans condition les fax vers un numéro avec une connexion fax.

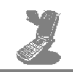

## Sous-menus [Menu 5-x-x]

Les sous-menus disponibles pour chaque type de renvoi d'appel sont les suivants.

### Activer

Rend opérationnel le service correspondant.

· Autre numéro

Permet d'entrer le numéro vers lequel l'appel doit être transféré.

? N° favori

Affiche une liste de 5 numéros de téléphone vers lesquels les appels peuvent être transférés.

#### ? Boite vocale

Transfere au centre de messagerie les appels non aboutis. Cette fonction est indisponible dans les menus App données et App fax.

#### Remarque

• Vous pouvez sélectionner n'importe quel numéro dans la liste N° favori.

# Renvoi appel [Menu 5]

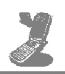

(en fonction du réseau et de l'abonnement) Description des menus

### Désactiver

Désactive le service correspondant.

### Verifier statut

Contrôle l'état du service correspondant.

## Annuler tout [Menu 5-7]

Annule tous les services de renvoi d'appel.

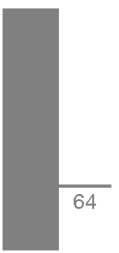

# Agenda [Menu 6]

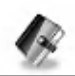

Description des menus

## Calendrier [Menu 6-1]

La partie supérieur de l'écran est réservée à la date et aux icônes. Chaque fois que vous modifiez la date, le calendrier est mis a jour en fonction de celle-ci. Vous pouvez accéder à une journée en déplacant le curseur sur celle-ci. Les dates soulignées indiquent qu'elles contiennent une note. Cette fonction vous permet, par exemple, de vous rappeler d'un rendez-vous. Si vous avez programmé un rappel sonore, le téléphone émettra un signal pour vous rappeler de consulter une note particulière.

Pour changer le jour, le mois et l'année, utilisez les touches cidessous.

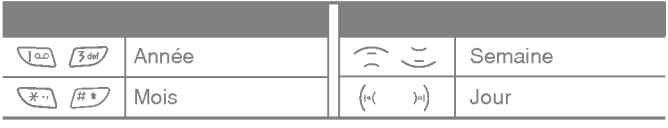

#### Aj. nouveau

Vous pouvez rédiger et mémoriser jusqu'à 20 notes comportant un maximum de 30 caractères. Plusieurs types de notes sont disponibles.

#### ? Agenda

Vous pouvez entrer le sujet, l'heure, la répétition et l'heure du signal sonore en appuyant sur la touche [Sélect].

# Agenda [Menu 6]

-

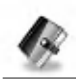

Description des menus

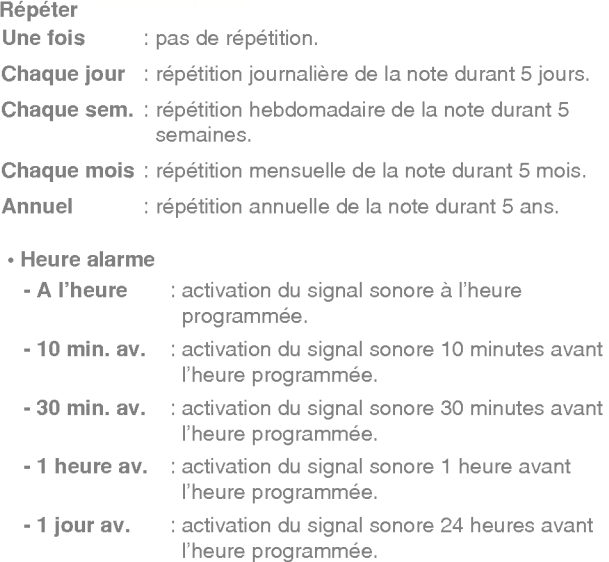

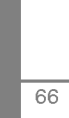

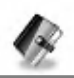

#### ? Memo

- 1. Choisissez Ajouter Nouveau en appuyant sur la touche [Sélect].
- 2. Sélectionnez l'option Mémo à l'aide des touches de navigation.
- 3. Appuyez sur la touche [Sélect].
- 4. Rédigez la note et appuyez sur la touche [Sélect].

### Voir jour

Cette option vous permet d'afficher toutes les notes de la journée sélectionnez. Consultez la liste des notes à l'aide des touches  $\widehat{\mathbb{R}}$ et  $\sum$ . Si vous programmez un signal sonore pour une note, l'icone du réveil s'affiche. Si vous désirez effacer ou modifier une note, appuyez sur la touche [Option].

### ? Options

#### - Modifier

Vous pouvez modifier le sujet, l'heure, l'heure de rappel et le réveil en appuyant sur touche [Sélect].

#### - Effacer

Vous pouvez effacer la note.

# Agenda [Menu 6]

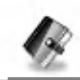

Description des menus

#### Voir tout

Cette option vous permet d'afficher toutes les notes sauvegardées. Consultez la liste des notes à l'aide des touches  $\widehat{\frown}$  et  $\check{\smile}$ . Appuyez sur la touche [Option] pour accéder aux options décrites précédemment.

### Nett agenda

Vous pouvez effacer toutes les notes périmées.

### Effacer Tout

Vous pouvez effacer toutes les notes.

## Répertoire [Menu 6-2]

#### Rechercher

(En utilisant le répertoire)

- 1. En mode veille, appuyez sur la touche [Noms] pour accéder au répertoire.
- 2. Sélectionnez Recherche, puis appuyez sur la touche [Sélect].
- 3. Vous pouvez effectuer une recherche par nom ou par numéro.
- 4. Sélectionnez [Recherche].
- 5. Vous pouvez accéder aux noms et numéros en appuyant sur la touche [Liste].

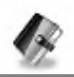

6. Si vous désirez modifier, effacer ou copier une entrée ou y ajouter une commande vocale, selectionnez [Option]. Les options cidessous s'affichent.

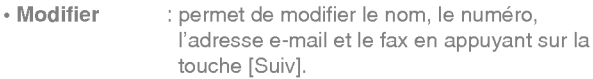

- Effacer : permet d'effacer une entrée.
- Ecrire SMS : permet d'écrire un message.
- Copier : permet de copier une entrée de votre carte SIM vers le répertoire du téléphone, et vice versa.
- Appel : Vous permet de passer un appel par l'entrée choisie.
- Appel vocal : Vous permet d'ajouter une commande vocale à une entrée de votre répertoire ou de modifier la signature vocale.
- N° principal : permet de sélectionner le numéro du téléphone mobile, du domicile ou du bureau que vous composez le plus frequemment. Si vous effectuez ce réglage, le numéro principal deviendra le premier numéro affiché.

#### Aj. nouveau

Cette fonction vous permet d'enregistrer de nouvelles fiches contact dans votre répertoire. La mémoire du téléphone possède une capacité de 200 entrées. La capacité de la mémoire de la carte SIM dépend de votre opérateur. Vous pouvez également enregistrer des noms n'excédant pas 20 caractères dans la mémoire de votre téléphone et sauvegarder des noms dans la carte SIM. Le nombre de caractères dépend du type de votre carte SIM.

## Agenda [Menu 6]

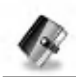

Description des menus

- 1. En mode veille, appuyez sur la touche [Noms] pour accéder au répertoire.
- 2. Sélectionnez l'option Aj. nouveau à l'aide des touches de navigation, puis appuyez sur la touche [Sélect].
- 3. Choisissez l'endroit où vous désirez sauvegarder l'entrée : SIM ou Téléphone.
	- SIM : permet d'ajouter un nom et un numéro dans une entrée.
		- a. Saisissez le nom à ajouter.
		- b. Appuyez sur [Ok], puis saisissez un numéro.
		- c. Appuyez sur [Ok].
		- d. Si vous souhaitez ajouter la commande vocale, appuyez sur [Oui].
	- · Téléphone : permet d'ajouter un nom, un numéro de mobile, de domicile, de bureau et une adresse e-mail.
		- a. Appuyez sur la touche [Sélect] pour sélectionner un type de numéro (mobile, domicile, bureau).
		- **b.** Saisissez le nom à ajouter.
		- c. Entrez les numéros dans l'ordre suivant : mobile, domicile et bureau en appuyant sur [Suiv] pour passer à l'étape suivante, [Efface] pour annuler et O pour sauvegarder ou quitter le menu.
		- d. Si vous souhaitez ajouter la commande vocale, appuyez sur [Oui].

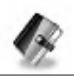

Prononcez un nom (en moins de 2 secondes). Le téléphone vous demande de le répéter afin de vérifier le codage de la voix. L'index vocal est automatiquement mémorisé.

#### Remarque

- La commande vocale ne peut être attribuée qu'au numéro principal que vous avez programme. Si vous modifiez le numero principal, la commande vocale sera automatiquement attribuée au nouveau numéro principal.
- Vous pouvez ajouter un index vocal à un numéro de téléphone enregistré sur la carte SIM. L'index vocal peut être supprimé en retirant ou en remplaçant la carte SIM. Un index vocal peut être attribué à un autre numéro de téléphone lors du remplacement de la carte SIM car celle-ci ne contient aucune information relative à cet index.
## Agenda [Menu 6]

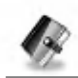

Description des menus

### N° abrégés

Vous pouvez assigner un numéro de téléphone du répertoire aux touches  $\overline{(2-)}$  à  $\overline{2-}$  du clavier. Il suffit ensuite d'appuyer 2 à 3<br>secondes sur l'une de ces touches pour composer directement le secondes sur l'une de ces touches pour composer directement le numéro qui lui aura été attribué.

- 1. En mode veille, appuyez sur la touche [Noms] pour accéder au répertoire.
- 2. Sélectionnez l'option N° abrégés à l'aide des touches de navigation, puis appuyez sur la touche [Sélect].
- 3. Tous les numéros assignés à une touche s'affichent.
- 4. Pour créer un nouveau numéro abrégé, choisissez <Est vide>. Vous pouvez alors effectuer une recherche dans votre répertoire.
- 5. Si vous sélectionnez un numéro attribué à une touche, vous pouvez alors accéder aux options suivantes.
	- Changer : permet de modifier l'attribution d'un numéro à une touche.
	- Annuler : permet d'effacer un numéro abrégé.

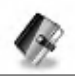

### Liste n° voc

Cette option vous permet d'afficher tous les numéros auquel a été attribuée une commande vocale. Vous pouvez également passer directement un appel en appuyant sur la touche [Envoi].

Sélectionnez un numéro de téléphone à l'aide des touches  $\widehat{\frown}$  et D, puis appuyez sur la touche [Option]. Les options ci-dessous s'affichent.

- Ecouter : permet d'écouter la commande vocale attribuée à un numéro de téléphone.
- Changer: permet de modifier la commande vocale attribuée à un numéro de téléphone.
- Effacer : permet d'effacer la commande vocale attribuée à un numéro de téléphone.
- Appel : perme de passer un appel.

### Groupes d'appel

Vous pouvez inscrire jusqu'a 20 noms par groupe. Vous pouvez créer 7 groupes

- 1. En mode veille, appuyez sur la touche [Noms] pour accéder au répertoire.
- 2. Sélectionnez l'option Groupes d'appel à l'aide des touches de navigation, puis appuyez sur la touche [Sélect].
- 3. Tous les groupes s'affichent : Famille, Amis, Collegues, VIP, Groupe 1, Groupe 2 et Autres.
- 4. Sélectionnez le nom du groupe à modifier en appuyant sur la touche [Sélect].

## Agenda [Menu 6]

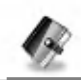

Description des menus

- 5. Les options ci-dessous s'affichent.
	- ? Liste membres
		- Permet de voir la liste des numéros dans un groupe d'appel
		- Permet d'accéder aux options Modifier, Effacer, Ecrire SMS Copier, Appel vocal et N° principale en appuyant sur la touche [Option].
	- ? Sonnerie groupe

Permet de régler le type de sonnerie en fonction du groupe.

? Animation groupe

Permet de régler l'animation en fonction du groupe.

? Ajout membre

Permet d'ajouter un numéro dans un groupe d'appel.

- 1. Sélectionnez l'option Ajout membre à l'aide des touches de navigation, puis appuyez sur la touche [Sélect].
- 2. Le nombre des membres du groupe doit être inférieur à 20. Sinon, un message d'erreur s'affiche.
- 3. Appuyez sur la touche [Ok] pour ajouter le membre.
- ? Effacer membre

Permet d'effacer un membre sauvegardé dans le répertoire.

? Renommer

Permet de changer et modifier le nom du groupe.

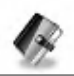

### Copier tout

Vous pouvez copier ou déplacer le répertoire de la mémoire de la carte SIM vers la mémoire du téléphone ou vice versa.

- 1. En mode veille, appuyez sur la touche [Noms] pour accéder au répertoire.
- 2. Sélectionnez l'option Copier tout à l'aide des touches de navigation, puis appuyez sur la touche [Select].
- 3. Les options ci-dessous s'affichent :
	- SIM vers tél. : permet de copier les informations de la carte SIM vers le téléphone.
	- Tél. vers SIM : permet de copier les informations du téléphone vers la carte SIM.

### Effacer tout

Vous pouvez effacer toutes les entrées enregistrées sur la carte SIM, dans la mémoire du téléphone, ainsi que la liste des appels vocaux.

- 1. En mode veille, appuyez sur la touche [Noms] pour acceder au répertoire.
- 2. Sélectionnez l'option Effacer tout à l'aide des touches de navigation, puis appuyez sur la touche [Sélect].
- 3. Choisissez ensuite la mémoire à effacer : SIM, Téléphone ou Appel vocal.
- 4. Vous devrez alors entrer le code de sécurité.
- 5. Appuyez sur la touche [Ok] pour valider ou sur la touche [Retour] pour annuler.

## Agenda [Menu 6]

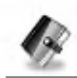

Description des menus

### **Réglages**

Vous pouvez mémoriser votre répertoire soit de façon Variable, soit sur votre carte SIM ou votre Téléphone et régler le mode de recherche: Variable, Nom ou par Numéro.

- 1. En mode veille, appuyez sur la touche [Noms] pour accéder au répertoire.
- 2. Sélectionnez l'option Réglages à l'aide des touches de navigation, puis appuyez sur la touche [Select].
- 3. Les options ci-dessous s'affichent.

#### · Regl. mémoire

- 1. Sélectionnez l'option Regl. mémoire à l'aide des touches de navigation, puis appuyez sur la touche [Sélect].
- 2. Les trois options suivantes vous seront proposées.
	- Variable : si vous choisissez Variable, vous devrez indiquer à quel endroit doit être enregistré chaque nouveau contact.
	- SIM : si vous choisissez SIM, votre téléphone enregistrera automatiquement chaque nouveau contact sur la carte SIM.
	- <mark>Téléphone</mark> : si vous choisissez Téléphone, chaque nouveau contact sera automatiquement enregistré dans la mémoire du téléphone.

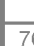

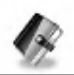

#### ? Recherche par

- 1. Sélectionnez l'option Recherche par à l'aide des touches de navigation, puis appuyez sur la touche [Sélect].
- 2. Les trois options suivantes vous seront proposées.
	- Variable : si vous choisissez Variable, le téléphone vous demandera comment effectuer la recherche.
	- Nom : si vous choisissez Nom, le téléphone effectuera la recherche par nom.
	- Numéro : si vous choisissez Numéro, le téléphone effectuera la recherche par numéro.

#### Information

### SDN (N° Services)

Cette fonction vous permet d'accéder à une liste de services de votre opérateur (uniquement si votre carte SIM le permet).

- 1. En mode veille, appuyez sur la touche [Noms] pour accéder au répertoire.
- 2. Sélectionnez l'option SDN à l'aide des touches de navigation, puis appuyez sur la touche [Sélect].
- 3. Les noms des differents services s'afficheront.
- 4. Sélectionnez un service à l'aide des touches  $\widehat{\frown}$  et  $\check{\smile}$ , puis appuyez sur la touche [Envoyer].

## Agenda [Menu 6]

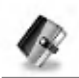

Description des menus

### Etat mémoire

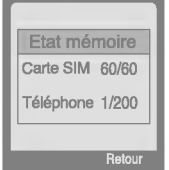

Cette option vous permet de connaitre le nombre d'emplacements disponibles et utilisés dans votre répertoire.

- 1. En mode veille, appuyez sur la touche [Noms] pour accéder au répertoire. Sélectionnez Information en appuyant sur la touche [Select].
- 2. Sélectionnez l'option Etat mémoire à l'aide des touches de navigation, puis appuyez sur la touche [Sélect].

### N° personnel (en fonction de votre carte SIM)

Vous pouvez vérifier votre propre numéro sur la carte SIM.

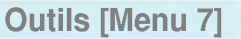

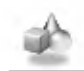

## Mon dossier [Menu 7-1]

Les éléments, tels que les images ou les sons, transmis par l'intermédiaire de services multimédia sont automatiquement classés enregistrés dans le menu Mon dossier.

Vous pouvez les renommer, les supprimer, ou les utiliser comme fonds d'écran ou comme sonneries.

Il en est de meme pour les images, les animations et les sons transmis par l'intermédiaire de messages multimédia. Vous pouvez les renommer, les supprimer, ou les envoyer sur d'autres téléphones supportant cette fonction.

#### **Remarque**

Vous pouvez modifier les sons et les images téléchargés à l'aide du composeur de mélodie [Menu 7-3] et de l'éditeur graphique [Menu 7-4].

## Outils [Menu 7]

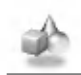

Description des menus

## Jeux [Menu 7-2]

Votre téléphone propose plusieurs jeux divertissants.

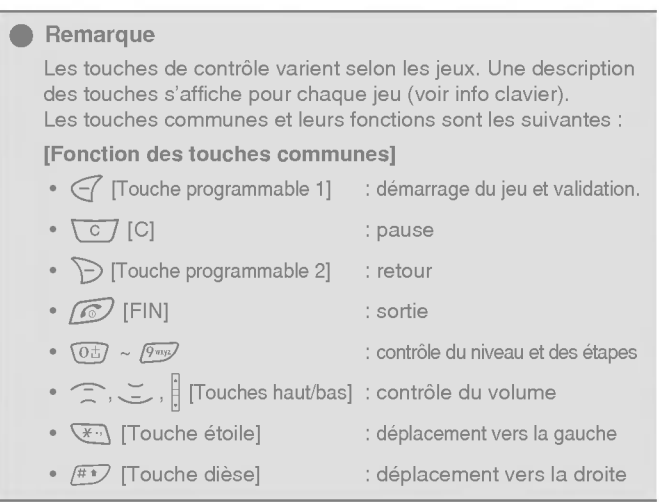

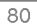

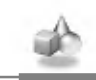

## Composeur de mélodie [Menu 7-3]

Vous pouvez composer vos propres sonneries.

Lorsque vous accédez à ce menu, la sonnerie précédemment créée s'affiche. Pour créer ou modifier une sonnerie, procédez comme suit.

- 1. Entrez les notes de musique souhaitées. ( $\sqrt{100}$ ) à  $\sqrt{7}$ <sup>pres</sup>) : du do au si)
- 
- 2. Pour ajuster une note, procédez comme suit.<br>
Longueur :  $\frac{1}{2}$  diminue et  $\frac{1}{2}$  prolonge la longueur de • Longueur la note ou introduit un silence.
	- Silence  $\overline{\omega}$ :  $\overline{\omega}$  introduit un silence de la même durée que la note qui précède. que la note qui précède.<br>• Octave :  $\overbrace{(*)}$  règle l'octave pour les nouvelles notes.
	-
	- Octave  $\begin{array}{lll} \text{\large $\cdot$} & \text{\large $\cdot$} & \text{\large $\cdot$} \\\text{\large $\cdot$} & \text{\large $\cdot$} & \text{\large $\cdot$} & \text{\large $\cdot$} \\\text{\large $\cdot$} & \text{\large $\cdot$} & \text{\large $\cdot$} & \text{\large $\cdot$} \\\text{\large $\cdot$} & \text{\large $\cdot$} & \text{\large $\cdot$} & \text{\large $\cdot$} \end{array} \big\}$
	- Note# $\begin{array}{ccc} \cdot & \cdot & \overbrace{\leftarrow} \cdot \overbrace{\leftarrow} \end{array}$  dièse les notes.<br>• Effacer  $\begin{array}{ccc} \cdot & \overbrace{\leftarrow} \cdot \end{array}$  efface chaque note.

Par exemple) 28# fi 8# d1

## Editeur Graphique [Menu 7-4]

Vous pouvez modifier une image ou un graphique à partir d'un fichier existant.

- 1. Sélectionnez l'image à modifier.
- 2. Pour modifier l'image, utilisez les options suivantes.
	- Changer Mode :

Passe du mode Jeux au mode Mouvoir, et vice versa.

? Dessiner et Effacer :

Passe du mode Dessiner au mode Effacer, et vice versa.

## Outils [Menu 7]

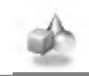

Description des menus

3. Pour obtenir de l'aide, maintenez la touche  $\sqrt{0\pm}$  enfoncée.

#### Remarque

En mode edition, les modes Mouvoir et Dessiner sont definis par défaut en usine. Vous pouvez vous déplacer plus rapidement dans l'image en appuyant sur la touche  $\mathbb{R}$ .

## Convertisseur [Menu 7-5]

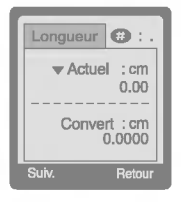

Ce menu vous permet de convertir les principales unités de mesure. Vous pouvez convertir les 4 unités de mesure suivantes : Longueur, Surface, Poids et Volume.

- 1. Sélectionnez une unité de mesure en appuyant sur la touche [Suiv.].
- 2. Sélectionnez l'unité de conversion à l'aide des touches  $(F \in \mathbb{R}^n)$ .
- 3. Appuyez sur les touches  $\widehat{\frown}$  et  $\check{\smile}$  pour effectuer la conversion.
- 4. Vous pouvez saisir un nombre après le point décimal en appuyant sur la touche  $#$ .
- 5. Vous pouvez effacer un nombre en appuyant sur la touche  $\sqrt{c}$ .
- 6. Pour quitter le convertisseur, appuyez sur la touche  $\mathbb{Z}$  ou sur la touche [Retour].

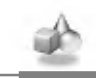

## Calculette [Menu 7-6]

Ce menu permet d'effectuer des opérations standard, telles que l'addition, la soustraction, la multiplication et la division.

- 1. Entrez les chiffres à l'aide des touches numériques.
- 2. Choisissez le symbole du calcul à effectuer à l'aide des touches de navigation.
- 3. Appuyez sur la touche  $\mathbb{F}_p$  pour entrer un nombre décimal, et sur la touche  $\sqrt{p+1}$  pour entrer un nombre négatif.
- 4. Appuyez sur la touche [Résultat] pour afficher le résultat.
- 5. Répétez la procédure ci-dessus pour poursuivre le calcul.
- 6. Appuyez sur la touche  $\sqrt{c}$  pour effacer des chiffres ou des symboles.
- 7. Appuyez sur la touche  $\odot$  pour quitter la calculatrice.

## Fuseau horaire [Menu 7-7]

Vous pouvez connaitre l'heure locale de toutes les villes du globe.

Lorsque vous appuyez sur les touches  $(*$  et  $*)$ , vous pouvez afficher une ville appartenant à un fuseau horaire différent. Lorsque vous appuyez sur les touches  $\widehat{\frown}$  et  $\gtrsim$  de manière prolongée, vous pouvez afficher toutes les villes du même fuseau horaire.

Pour sélectionner un pays, appuyez sur la touche [Régler].

## Internet [Menu 8]

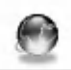

Description des menus

Votre téléphone prend en charge les services utilisant le protocole WAP (Wireless Application Protocol). Vous pouvez donc accéder aux services proposés par votre réseau. Le menu des services vous permet d'obtenir des informations, entre autres, sur l'actualité, la météo ou les horaires de vols.

## Accueil [Menu 8-1]

Vous pouvez accéder à la page d'accueil du profil activé.

## Favoris [Menu 8-2]

Les favoris s'affichent lorsque vous accédez à ce menu. Appuyez sur la touche  $\leq 7$  pour accéder aux options disponibles ou sur la touche  $\bigcirc$  pour quitter.<br>  $\cdot$  **Connecter** : perme

- : permet d'accéder au favori sélectionné.
- Aj. nouveau : permet d'enregistrer manuellement un nouveau favori.
- Modifier : permet d'enregistrer le nom et l'adresse du favori selectionne.
- · Effacer : permet de supprimer le favori sélectionné.

### Env msg push [Menu 8-3]

Vous pouvez recevoir des messages WAP comportant des adresses URL. Vous pouvez ainsi directement accéder à ces adresses.

#### Boîte réception

Vous pouvez lire ou effacer ce type de messages.

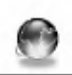

### Recevoir

Vous pouvez activer ou désactiver ce service.

## Profils [Menu 8-4]

Vous pouvez définir jusqu'à 5 profils. Vous ne pourrez en utiliser qu'un seul à la fois. Sélectionnez le profil désiré à l'aide des touches de navigation, puis appuyez sur la touche  $\leq 7$  pour accéder aux options ci-dessous.

#### ? Activer

Vous pouvez activer le profil sélectionné.

#### • Réglages

Vous pouvez modifier les réglages WAP du profil sélectionné.

#### - Page accueil

Vous pouvez entrer l'adresse URL du site que vous souhaitez utiliser comme page d'accueil. Il n'est pas nécessaire de saisir « http:// » au début de chaque adresse URL puisque le moteur de recherche WAP <sup>l</sup>'ajoutera automatiquement.

#### - Aff. images

Vous pouvez decider d'afficher ou non les images WAP.

#### - Type connex.

Vous pouvez selectionner une connexion de type continu ou temporaire, en fonction du portail que vous utilisez.

## Internet [Menu 8]

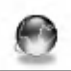

Description des menus

#### **Temporaire**

Service non confirmé (sans connexion).

#### Continu

Mécanisme de transfert confirmé mais qui engendre un trafic supérieur.

#### - Reglages securite

Vous pouvez selectionner Oui ou Non, en fonction du portail que vous utilisez.

#### - Info portail

La plupart des portails WAP n'exigent pas de code d'identification et de mot de passe d'utilisateur. Si votre portail en a besoin pour vous y connecter, votre opérateur réseau devra fournir ces données et vous devrez les saisir correctement avant d'essayer de consulter un site WAP.

- Type service (support)

Data

GPRS

#### - Régl données

Ces valeurs sont fournies par votre opérateur réseau.

- Adresse IP : Adresse IP du portail WAP auquel vous accedez.
- Numéro d'appel : Numéro à composer pour accéder à votre portail WAP.

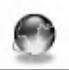

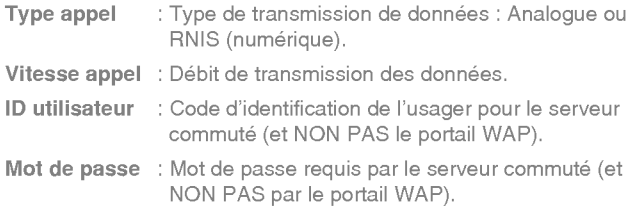

### - Regl. GPRS

Ces réglages de service ne sont disponibles que lorsque GPRS est choisi comme un service porteur.

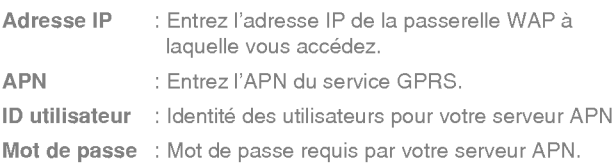

#### - Temps attente

Vous pouvez selectionner un delai d'expiration de recherche d'accès compris entre 30 et 300 secondes. Si, passé ce délai, aucune donnée n'est entrée ou transmise, le service devient indisponible.

#### ? Renommer

Cette option vous permet de modifier un nom de profil.

#### ? Serveur e-mail

Cette option vous permet d'archiver l'URL du serveur e-mail que vous utilisez fréquemment.

## Internet [Menu 8]

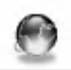

Description des menus

- Connecter

Cette option vous permet de vous connecter au serveur e-mail que vous avez configuré.

- Modifier adres

Cette option vous permet de à saisir l'URL du serveur e-mail.

## Aller à URL [Menu 8-5]

Vous pouvez accéder directement au site de votre choix. Vous devez saisir l'URL du site auquel vous voulez vous connecter directement.

## Reglages cache [Menu 8-6]

Vous pouvez effacer le contenu de la mémoire cache et modifier le mode de verification du cache.

### Eff cache

Cette option vous permet d'effacer le contenu de la mémoire cache.

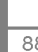

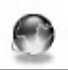

#### Verif. cache

Cette option vous permet de changer le delai de verification de la mémoire cache.

#### • Toujours

La mémoire cache est vérifiée à chaque chargement de l'URL ou à chaque fois que vous naviguez sur l'URL.

#### · Uniq. démarr

La mémoire cache est vérifiée uniquement lors de la connexion au réseau WAP.

? Non

La mémoire cache n'est jamais vérifiée.

## Certif sécur [Menu 8-7]

Ce menu vous permet d'afficher la liste de certificats de sécurité disponibles.

## Réinit. Profils [Menu 8-8]

Ce menu vous permet de réinitialiser tous les réglages par défaut des profils.

## Menu Internet en ligne

Description des menus

Lorsque vous êtes en ligne, les sous-menus suivants s'affichent.

Accueil

Voir [Menu 8-1].

#### **Recharger**

Permet de recharger la page actuelle.

#### Favoris

Voir [Menu 8-2].

#### Ajouter

Permet d'ajouter l'URL actuelle aux favoris. Vous pouvez également modifier le titre du favori.

#### Aller a URL

Voir [Menu 8-5].

#### Acc srv mail

Permet de vous connecter au serveur e-mail que vous avez configuré.

#### Déf srv mail

Permet d'enregistrer l'URL actuelle comme adresse de serveur e-mail.

#### Joindre image

Permet de mémoriser l'image affichée dans le navigateur.

## Transmission de données et de télécopies

Fonctions additionnelles

Pour pouvoir transmettre des données ou des télécopies, vous devez disposer d'un logiciel de communication adéquat. Avant de pouvoir utiliser ces fonctions, vous devez raccorder votre téléphone<br>à un ordinateur ou à un périphérique compatible.

## Envoi de données et de télécopies

- 1. Raccordez l'ordinateur au téléphone.
- 2. Lancez le logiciel de communication, composez le numéro et transmettez les données ou la télécopie.
- 3. En fin de transmission, fermez le logiciel de communication en appuyant sur la touche [Fin] ou en fermant tout simplement le dossier ouvert.

### Réception de données et de télécopies

Si les communications de type voix, données et télécopies sont différenciées par des numéros distincts, le téléphone identifiera le type de chaque appel entrant.

#### Réception de données et de télécopies (numéros multiples)

Lorsque qu'un correspondant vous transmet des données ou des télécopies, le type de communication entrante s'affiche sur l'écran.

Pour recevoir des données ou des télécopies, procédez comme suit.

- 1. Raccordez l'ordinateur au téléphone.
- 2. Lancez le logiciel de communication et acceptez <sup>l</sup>'appel (sauf si vous avez activé la fonction de réponse automatique).
- 3. En fin de transmission, fermez le logiciel de communication en appuyant sur la touche [Fin] ou en fermant tout simplement le dossier ouvert.

## Transmission de données et de télécopies

Fonctions additionnelles

#### Réception de données et de télécopies -- Numéro unique

Si votre carte SIM ne vous permet pas de recevoir plusieurs types d'appels, le téléphone ne peut pas les différencier.

Pour recevoir des données ou des télécopies, vous devez activer les modes Data ou Télécopieur en sélectionnant les menus Réglages, Régl. appel et Type ap. suiv.

Pour recevoir des données ou des télécopies, procédez comme suit.

- 1. En mode veille, appuyez sur la touche [Menu].
- 2. Choisissez le type d'appel désiré (voix, données ou télécopieur) et appuyez sur la touche [Sélect].
- 3. Raccordez l'ordinateur au téléphone.
- 4. Lancez le logiciel de communication, acceptez la communication (sauf si vous avez activé la fonction de réponse automatique) et recevez les données ou les télécopies.
- 5. En fin de transmission, fermez le logiciel de communication en appuyant sur la touche [Fin] ou en fermant tout simplement le dossier ouvert.

Une fois le type d'appel sélectionné, ce réglage sera conservé jusqu'à ce que vous le modifiez.

#### PC Sync

PC Sync est un programme de transfert de données par câble entre un ordinateur et un téléphone. Vous devez vous procurer ce programme pour pouvoir envoyer ou recevoir des donnees ou des télécopies. Pour plus d'informations sur ce programme, consultez le fichier d'aide disponible sur le disque d'installation de PC Sync.

## En cours d'appel

Fonctions additionnelles

Les informations qui apparaissent sur l'écran lorsque vous êtes en communication sont les suivantes.

## <sup>1</sup> Durant une communication

### 1-1 Mise en attente d'un appel

Appuyez sur la touche [Envoi] pour mettre un appel en attente ou pour reprendre la communication. Lors d'une mise en attente, les deux interlocuteurs ne peuvent pas s'entendre.

### 1-2 Double appel

Cette option vous permet d'émettre un deuxième appel en sélectionnant un numéro dans le répertoire. Appuyez sur la touche [Noms] et sélectionnez Recherche. En cours de communication, appuyez sur la touche [Noms] et sélectionnez Aj. Nouveau pour enregistrer un numéro dans le répertoire.

### 1-3 Passage d'un interlocuteur à l'autre

Pour passer d'un interlocuteur a <sup>l</sup>'autre, appuyez sur la touche [Option] puis selectionnez Permuter, ou appuyez simplement sur la touche [Envoi].

Vous pouvez selectionner l'un des deux appels a l'aide des touches de navigation. Pour mettre fin à l'un des deux appels, sélectionnez l'appel à interrompre, puis appuyez sur la touche [Fin].

## En cours d'appel

Fonctions additionnelles

### 1-4 Réception d'appel

Pour décrocher, appuyez sur la touche [Envoi].

Si vous êtes en communication et qu'un second appel se présente, un signal sonore retentit et un message s'affiche à l'écran.

Si la fonction de mise en attente d'appel est activée, vous pouvez mettre le premier appel en attente et répondre au second en appuyant sur la touche [Envoi] ou [Réponse].

Vous pouvez également mettre fin au premier appel et répondre au second en appuyant sur la touche [Menu], puis en sélectionnant Term & répond.

### 1-5 Refus d'un appel

Si vous n'êtes pas en cours de communication, vous pouvez refuser un appel entrant sans y répondre en appuyant simplement sur la touche [Fin]. Si vous êtes en communication, vous pouvez refuser un second appel en appuyant sur la touche [Menu] et sélectionnant l'option Abonnés multiples/Term & répond, ou en appuyant simplement sur la touche [Fin].

### 1-6 Reglage du volume en cours d'appel

En utilisant ces touches situées sur le côté, vous contrôlez le niveau sonore pendant un appel  $\sharp$ .

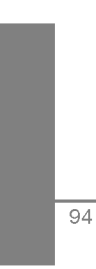

### 1-7 Activation du mode secret

En cours d'appel, vous pouvez activer le mode secret en appuyant sur la touche [Option] et en sélectionnant Mode secret. Vous pouvez désactiver le mode secret en appuyant sur la touche Annuler Mode secret.

Lorsque le mode secret est activé, votre interlocuteur ne vous entend plus, mais vous l'entendez toujours.

### 1-8 Activation de signaux DTMF en cours d'appel

Pour activer les signaux DTMF en cours d'appel et, par exemple, permettre au combiné d'utiliser un standard automatique, appuyez sur la touche [Option], puis selectionnez Activer DTMF. Suivez la même procédure pour désactiver ces signaux.

### 1-9 Affichage de messages ou de la boîte à outils SIM

Vous pouvez acceder aux options des menus Messages et Boite a outils SIM en appuyant sur la touche [Option] et en selectionnant l'option Messages ou Boîte à outils SIM (selon votre carte). Le menu Boîte à outils SIM s'affiche uniquement si votre carte SIM supporte ce service.

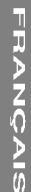

## En cours d'appel

Fonctions additionnelles

## 2 Appels de conférence

Le service d'appels conférence, s'il est disponible, vous offre la possibilite de communiquer avec plusieurs interlocuteurs simultanément.

Ce type d'appel ne peut être établi que si vous êtes en déjà en communication avec un interlocuteur et que vous avez accepté un second appel. Un fois la conférence établie, vous pouvez ajouter, supprimer ou isoler des participants.

Ces options sont disponibles dans le menu En cours d'appel et sont présentées plus bas.

Une conférence ne peut contenir que cinq participant. Si vous êtes à l'origine de la conférence, vous devez gérer les différents appels et êtes la seule personne à pouvoir ajouter des participants.

### 2-1 Etablissement d'un second appel en cours communication

Cette option vous permet de passer un appel en cours de communication. Pour ce faire, composez le deuxième numéro et appuyez sur la touche [Envoi]. Le premier participant est automatiquement mis en attente lorsque le second décroche. Vous pouvez passer d'un appel à l'autre en appuyant sur la touche [Option] et sélectionnant Alterner.

### 2-2 Établissement d'une conférence

Vous pouvez établir une conférence en connectant appel mis en attente à un appel actif en appuyant sur la touche [Option] et en sélectionnant Abonnés multiples/Joindre/Tous.

### 2-3 Mise en attente d'une conférence

Vous pouvez mettre une conférence en attente appuyant sur la touche [Option] et en sélectionnant Abonnés multiples/Tous en veille.

### 2-4 Réactivation d'une conférence en attente

Vous pouvez réactiver une conférence mise en attente en appuyant sur la touche [Option] et en sélectionnant Abonnés multiples/ Joindre tous.

### 2-5 Ajout de participants à une conférence

Vous pouvez ajouter un participant à une conférence mise en attente en appuyant sur la touche [Option] et en sélectionnant Abonnés multiples/Joindre tous.

### 2-6 Affichage des participants à une conférence

Vous pouvez faire défiler les numéros des participants en appuyant sur les touches  $\widehat{\frown}$  et  $\check{\smile}$ .

### 2-7 Mise en attente d'un participant à une conférence

Vous pouvez mettre un participant (dont le numéro est affiché à l'écran) en attente en appuyant sur la touche [Option] et en sélectionnant Abonnés multiples/Exclure.

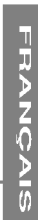

## En cours d'appel

Fonctions additionnelles

### 2-8 Conversation privée en cours de conférence

Pour discuter en privé avec un des participants, sélectionnez son numéro, appuyez sur la touche [Option], puis sélectionnez Abonnés multiples/Privé. Tous les autres participants sont mis en attente.

### 2-9 Fin d'une conférence

Vous pouvez retirer un participant de la conférence en sélectionnant son numéro et appuyant sur la touche [Fin].

Pour mettre fin à une conférence, appuyez sur la touche [Option], puis sélectionnez Abonnés multiples/Terminer abonnés multiples. Appuyez sur la touche [Option], puis sélectionnez Abonnés multiples/Terminer tout pour mettre fin à tous les appels actifs et à tous les appels en attente.

### 2-10 Transfert d'appel explicite (ECT)

Vous pouvez mettre en relation un appel actif et un appel en attente et quitter la discussion. Pour ce faire, sélectionnez l'option Abonnés multiples/Transfert du menu En cours d'appel.

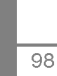

## **Accessoires**

Il existe divers accessoires pour votre telephone portable. Vous pouvez choisir parmi ces options selon vos propres habitudes de communication.

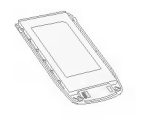

### Batterie standard

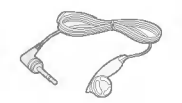

#### Kit pieton

Ceci se connecte a votre telephone, et vous permet de beneficier du confort mains libres.

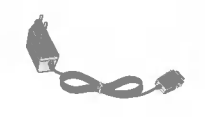

#### Chargeur de batterie

Ce chargeur vous accompagne lors de vos deplacements, et vous permet de charger la batterie loin de votre maison ou de votre bureau.

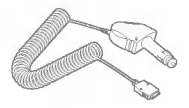

#### Adaptateur pour allume-cigare

Vous pouvez profiter de vos trajets pour recharger la batterie en utilisant l'allumecigare de votre voiture.

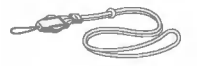

Dragonne

## **Accessoires**

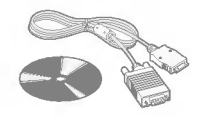

#### CD/Kit pour données

Vous pouvez connecter votre telephone au PC pour echanger les donnees.

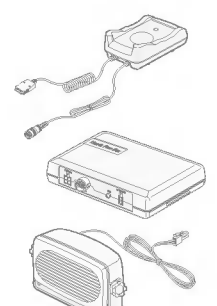

### Kit mains libres pour automobile

Le kit de voiture vous permet de poser le telephone sur un support, et de beneficier du confort mains libres.

#### Remarque

- Les informations et les spécifications indiquées dans ce guide peuvent faire l'objet de modifications sans préavis.
- ? Les accessoires peuvent differer selon les pays. Contactez votre fournisseur pour vous procurer des accessoires supplémentaires.

## Précautions d'utilisation et entretien

Veuillez respecter les consignes ci-dessous lorsque vous utilisez votre téléphone.

- ? Ne manipulez jamais l'adaptateur secteur avec les mains mouillées.
- Ne tentez pas de démonter l'appareil. Si des réparations sont nécessaires, contactez votre revendeur ou un technicien agréé.
- Tenez l'appareil à l'écart des appareils électriques tels que téléviseurs, radios et ordinateurs personnels.
- Tenez l'appareil à l'écart de sources de chaleur telles que radiateurs ou cuisinieres.
- Évitez de faire tomber votre appareil.
- N'exposez pas cet appareil à des vibrations mécaniques ou à des chocs physiques.
- ? N'enveloppez pas <sup>l</sup>'appareil dans du film ou du papier d'emballage en plastique. Vous risqueriez de l'endommager.
- Nettoyez l'extérieur de l'appareil à l'aide d'un chiffon sec (N'utilisez jamais de produits solvants tels que benzène, diluant ou alcool.)
- · N'exposez pas cet appareil à un environnement anormalement enfumé ou poussiéreux.
- Tenez l'appareil à l'écart de cartes de crédit ou de ticket de transport. Vous risqueriez d'effacer les informations de leur piste magnétique.
- Tenez l'appareil à l'écart d'objets pointus. Vous risqueriez de l'endommager.
- Tenez l'appareil à l'écart de toute source d'humidité.
- $\bullet$  Utilisez les accessoires, tels que l'oreillette, avec précaution.
- ? Evitez de toucher l'antenne.

## Précautions d'utilisation et entretien

#### **Entretien de la batterie**

- Il n'est pas nécessaire d'attendre que la batterie soit totalement déchargée avant de la charger. Contrairement à d'autres types de batteries, celle-ci ne perd pas son efficacite au fil du temps.
- Veillez à n'utiliser que des batteries et chargeurs LG d'origine. Nos chargeurs sont conçus de manière à maximiser la durée de vie des batteries.
- ? Ne demontez et ne court-circuitez jamais le bloc chargeur de batterie.
- ? Maintenez les contacts metalliques du bloc chargeur de batterie propres.
- ? Si la batterie ne tiens plus la charge, remplacez-la. La batterie peut accepter des centaines de charges avant de devoir etre remplacée.
- Si vous n'utilisez pas votre téléphone, rechargez la batterie régulièrement en évitant de la laisser se décharger trop longtemps.
- ? N'exposez pas le bloc chargeur de batterie aux rayons directs du soleil ou à un environnement à fort taux d'humidité (salle de bains, par exemple).
- Veillez à ne pas exposer la batterie à des températures trop froides ou trop chaudes car cela risquerait de diminuer les performances de la batterie.

## Données techniques

### Généralités

Code de produit : G5220C Système : GSM 900/DCS 1800

## Températures de fonctionnement

Max : +55°C Min : -10°C

## Memo

and the contract of

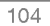

## Memo

a.

## Memo

and the contract of

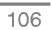

**ENGLISH** 

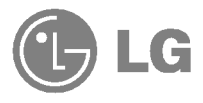

# GPRS Phone

## USER'S MANUAL MODEL: G5220C

Please read this manual carefully before operating your set. Retain it for future reference.
G5220C has a polished style which provides users with a better feel and more convenience.

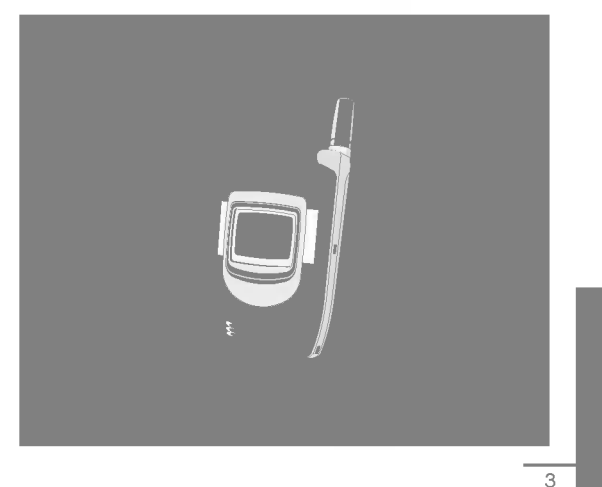

## For Your Safety

All radio transmitters carry risks of interference with electronics in close proximity.

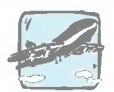

GSM Phones must be switched off at all times in an aircraft.

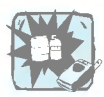

Do not activate near petrol stations, fuel depots, chemical plants or blasting operations.

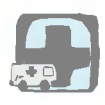

Switch off the phone in any area where you are required by special regulations. For example, the phone is not allowed to be used in hospital because pacemakers and hearing aids can be affected.

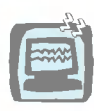

Minor interference may affect TVs, radios, PCs, etc.

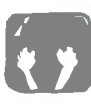

Do not hold the phone in your hand while driving.

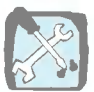

Do not dismantle phone or battery.

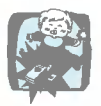

Keep the phone in a safe place out of children's reach since it contains the detachable small parts and create a choking hazard.

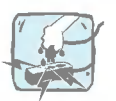

Do not touch the charger with wet hands.

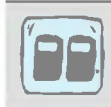

For your safety, use ONLY specified ORIGINAL batteries and chargers.

#### Please note:

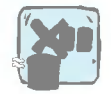

Unusable batteries should be disposed of in accordance with relevant legislation.

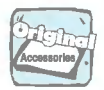

Only use ORIGINAL accessories to avoid damage to your phone.

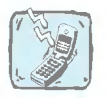

Emergency call may not be available under all cellular networks. Therefore, you should never depend solely on the phone for essential communications such as medical emergencies.

#### Important Information

This user's guide contains important information on the use and operation of this phone. Please read all the information carefully for optimal performance and to prevent any damage to or misuse of the phone. Any changes or modifications not expressly approved in this user's guide could void your warranty for this equipment.

# **Contents**

## Overview

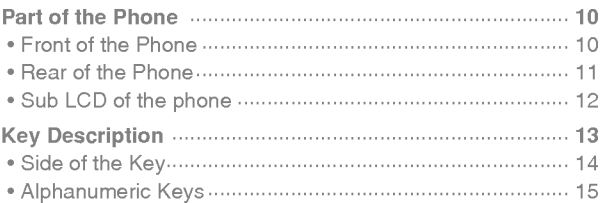

## **Display Information**

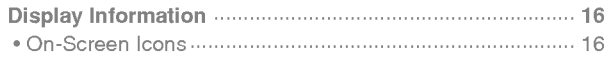

## **Getting Started**

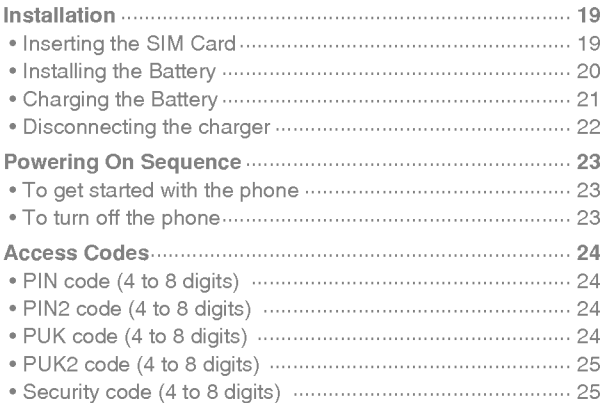

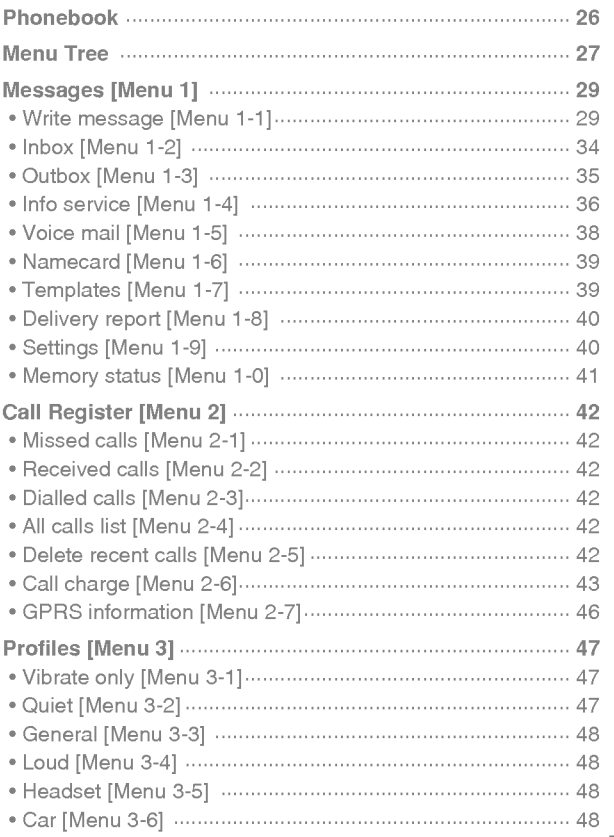

# ENGLISH

 $\overline{7}$ 

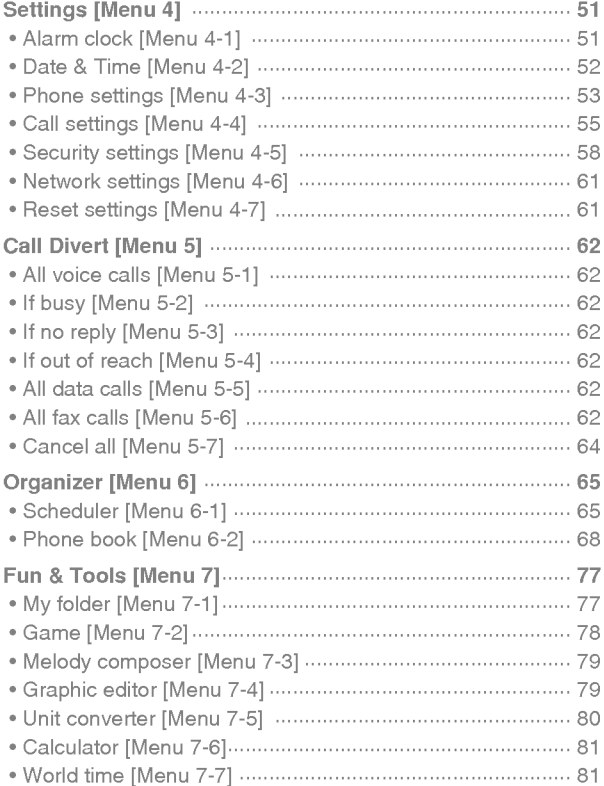

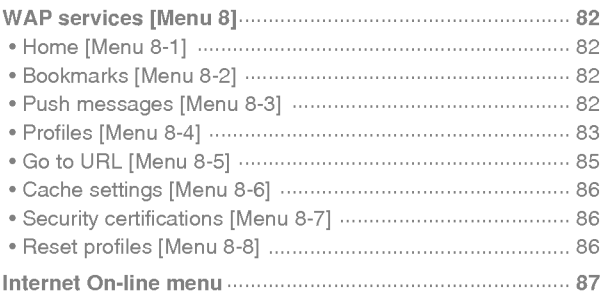

## **Additional Functions**

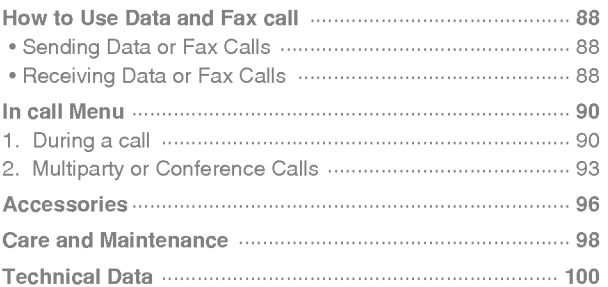

 $\overline{9}$ 

## Part of the Phone

Overview

#### Front of the Phone

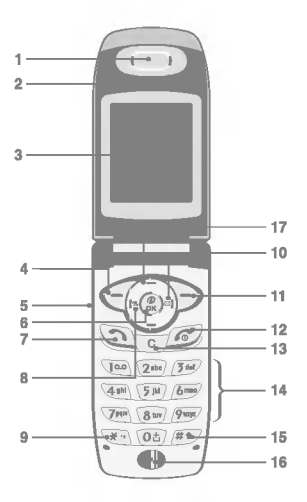

- Earpiece
- Active Folder
- Display Screen
- Soft Left Key
- Up/Down Side Key
- Confirm Key
- Send Key
- Vibration Key
- Star Key
- Message key
- Soft Right Key
- End/Power Key
- Cancel Key
- Numeric Keys
- Hash Key
- Microphone
- Navigation Keys

Overview

#### Rear of the Phone

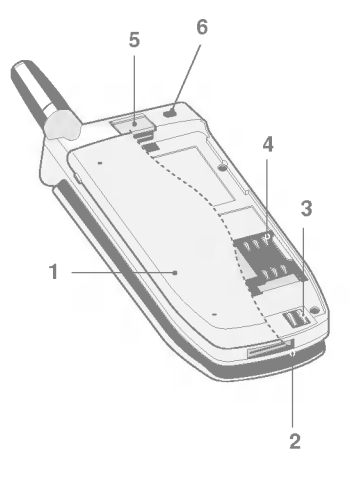

- Battery
- Cable Connector/ Battery Charging Connector/ Hands-Free Car kit Connector
- Battery Terminals
- SIM Card Socket
- Battery Lock
- Neckstrap Hole

## Part of the Phone

Overview

#### Sub LCD of the phone

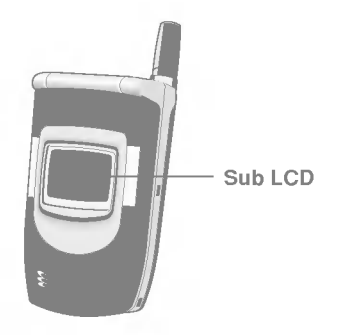

You can view the icon of receiving text message or voicemail even not opening folder. In addition, you can check the name and number for incoming and outgoing calls.

#### Note!

? If the name or number of entry is not saved in phonebook, "New call" will be displayed when receiving a call.

## Key Description

Overview

The following shows key components of the phone.

## Keypad Description

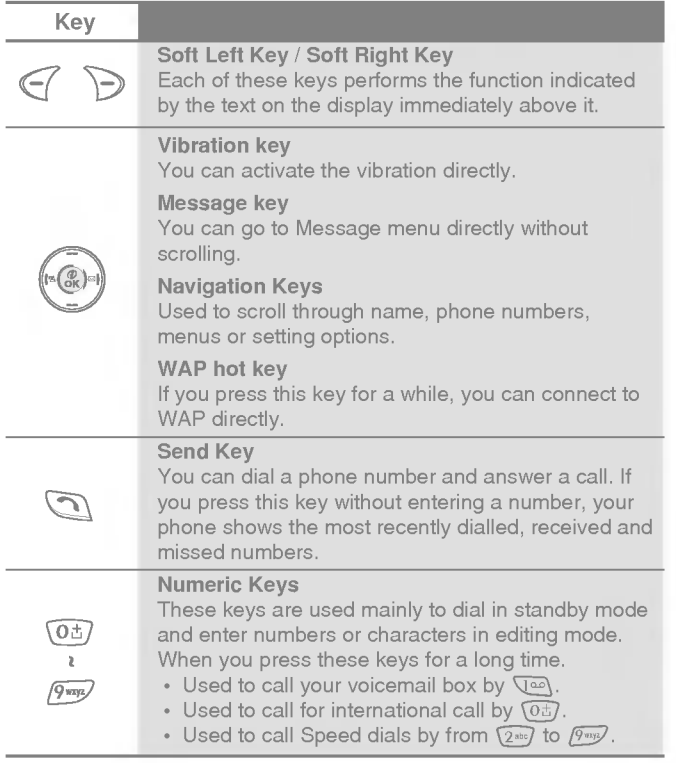

# Key Description

#### Overview

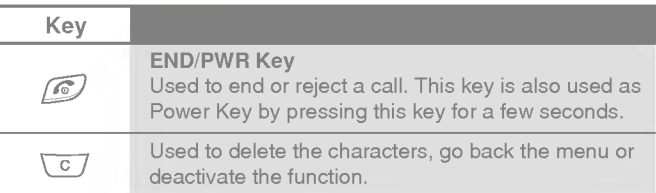

## Side of the Key

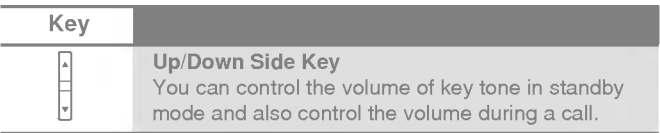

## **Alphanumeric Keys**

The alphabet and numerical keypad mapping relation are listed as the following table.

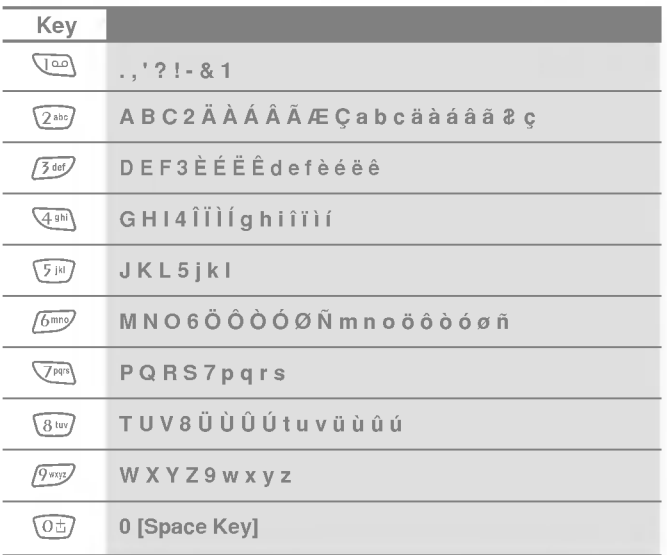

## Display Information

Display Information

The screen displays several icons the following describe each of them you may see on the phone.

## On-Screen Icons

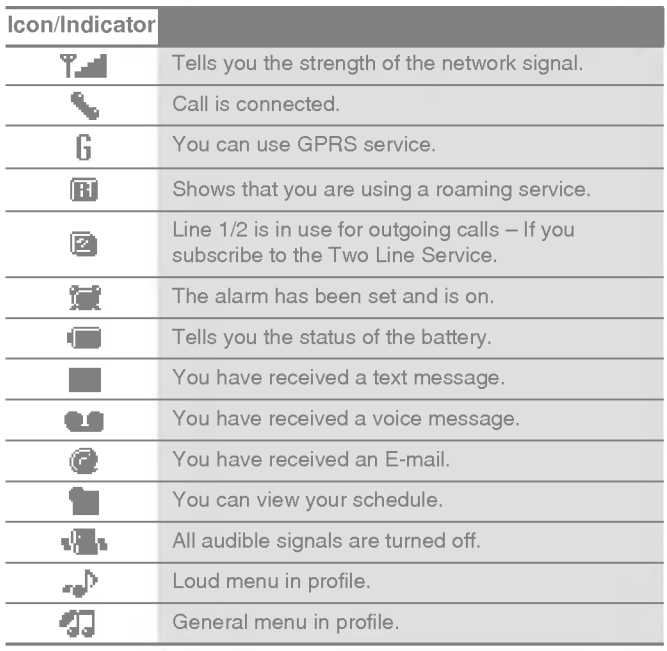

#### Display Information

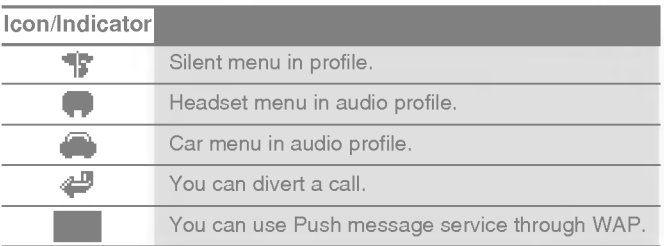

# Display Information

Display Information

## Top Menu Icons

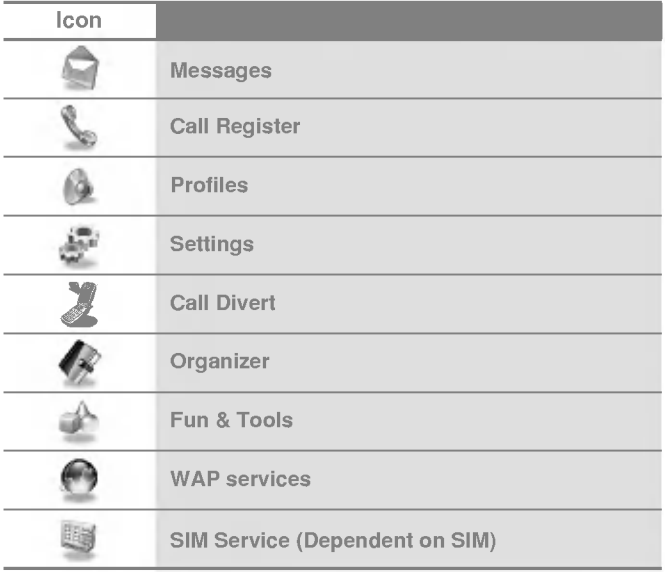

Getting Started

## Installation

## **O** Inserting the SIM Card

Locate the SIM card socket in the back of the phone. Follow the steps below to install the SIM card.

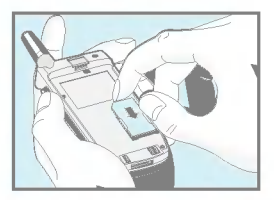

- 1. Remove the battery if attached.
- 2. Slide the SIM card into the slot, under the silvery holders, with the golden connectors facing down and the cut corner to the right.

#### **Notice**

- ? Before installing always make sure that the phone is switched off and remove the battery.
- ? The metal contact of the SIM card can be easily damaged by scratches. Pay special attention to the SIM card when you handle and install. Follow the instructions supplied with the SIM card.

## Installation

Getting Started

## <sup>2</sup> **Ø** Installing the Battery

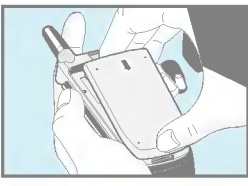

1. Place the battery on the back of the phone.

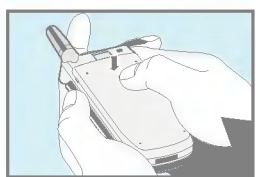

2. Push it until you hear a click.

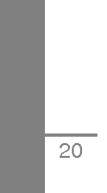

## **<sup>6</sup>** Charging the Battery

To connect the travel adapter to the phone, you must have installed the battery.

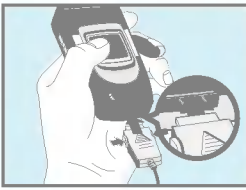

- 
- 1. Insert one end of the travel adapter into the bottom of the phone.

2. Connect the other end of the travel adapter to an AC wall outlet. Use only the included packing charger.

#### Warning

? Do not force the connector as this may damage the phone and/or the travel adapter.

## Installation

Getting Started

#### **4 Disconnecting the charger**

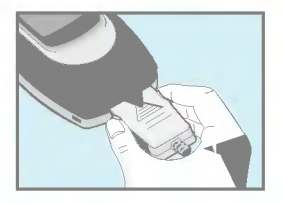

Disconnect the travel adapter from the phone by pressing its side buttons.

#### **Notice**

- ? The battery delivered with your phone has to be fully charged before using it.
- ? Do not remove your battery or the SIM card while charging.
- "Charging" is displayed on the screen after connecting the travel adapter. Only if the battery is totally empty, Back light is on without displaying "Charging". Please note in this case, it may require a longer initial charging time before displaying "Charging" on the screen of the phone. The charging time depends on the charger and the battery used.
- ? The moving bars of battery icon will stop after charging completely.

22

## Powering On Sequence

Getting Started

## **O** To get started with the phone

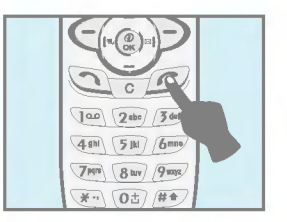

- 1. Press and hold  $\textcircled{f}$  key until you hear a tone.
- 2. Depending on setting PIN code request, you can enter PIN code or not.
- 3. If your phone connects to a network, the network name will be displayed shortly.

## **@** To turn off the phone

In standby mode, press and hold  $\widehat{\mathbb{C}}$  key until you hear a tone.

#### Access Codes

Getting Started

You can use the access codes described in this section to avoid unauthorised use of your phone. The access codes (except PUK1 and PUK2 codes) can be changed by using [Menu 4-5-5].

## PIN code (4 to 8 digits)

The PIN (Personal Identification Number) code protects your SIM card against unauthorised use. The PIN code is usually supplied with the SIM card. When PIN code request is set Enable, your phone will request the PIN code every time it is switched on. On the contrary, when PIN code request is set Disable, your phone connects to the network directly without the request PIN code.

## PIN2 code (4 to 8 digits)

The PIN2 code, supplied with some SIM cards, is required to access some functions such as Advice of call charge, Fixed Dial number. These functions are only available if supported by your SIM card.

## PUK code (4 to 8 digits)

The PUK(PIN Unblocking Key) code is required to change a blocked PIN code. The PUK code may be supplied with the SIM card. If not, contact your local service provider for the code. If you lose the code, also contact your service provider.

## PUK2 code (4 to 8 digits)

The PUK2 code, supplied with some SIM cards, is required to change a blocked PIN2 code. If you lose the code, also contact your service provider.

## Security code (4 to 8 digits)

The security code protects the unauthorised use of your phone. It is usually supplied with the phone. This code is required to delete all phone entries and to activate "Reset settings" menu. The default number is "0000".

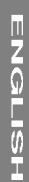

## Phonebook

#### Accessing the Menu

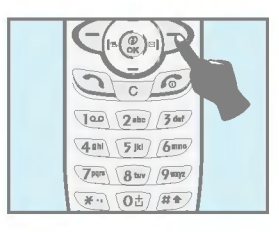

To select a menu in phonebook, press [Names] in standby mode and then scroll to a desired item.

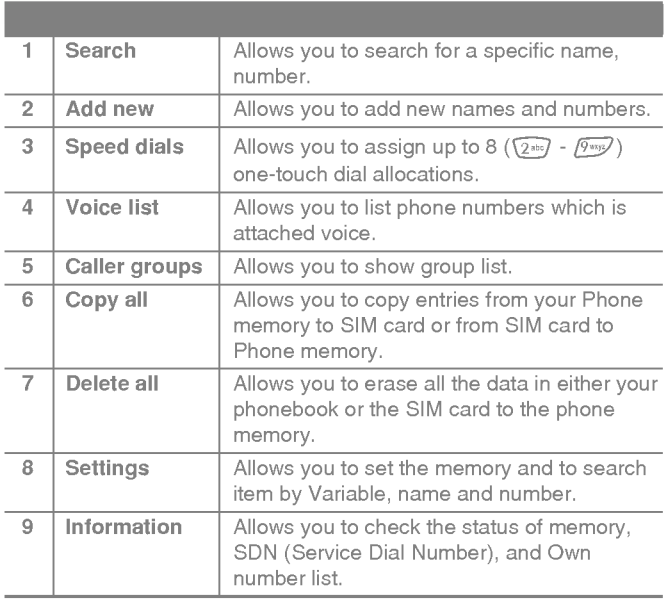

## Menu Tree

Accessing the Menu

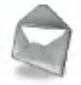

- Messages
	- Write message
	- Inbox
	- Outbox
	- Info service
	- Voice mail
	- Namecard
	- Templates
	- Delivery report
	- Settings
	- Memory status

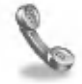

- Call Register
	- Missed calls
	- Received calls
	- Dialled calls
	- All calls list
	- Delete recent calls
	- Call charge
	- GPRS information

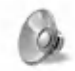

- Profiles
	- Vibrate only
	- Quiet
	- General
	- Loud
	- Headset
	- Car

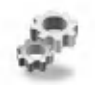

- Settings
	- Alarm clock
	- Date & Time
	- Phone settings
	- Call settings
	- Security settings
	- Network settings
	- Reset settings

## Menu Tree

Accessing the Menu

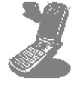

- Call Divert
	- All voice calls
	- If busy
	- If no reply
	- If out of reach
	- All data calls
	- All fax calls
	- Cancel all

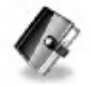

- Organizer
	- Scheduler
	- Phone book

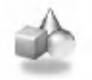

- Fun & Tools
	- My folder
	- Game
	- Melody composer
	- Graphic editor
	- Unit converter
	- Calculator
	- World time

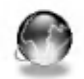

#### WAP services

- Home
- Bookmarks
- Push messages
- Profiles
- 5GotoURL
- Cache settings
- Security certifications
- Reset profiles

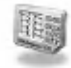

#### SIM Service

This menu depends on SIM and the network services.

## Messages [Menu 1]

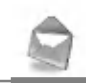

Accessing the Menu

This menu includes functions related to SMS (Short Message Service), voice mail, as well as the network's service messages.

## Write message [Menu 1-1]

You can write and edit text message up to 918 characters. Also, you can check the number of characters.

- 1. Enter the Messages menu by pressing [Select].
- 2. If you want to write a new message, select Write message in the menu.
- 3. Input the message by using eZi text. For details, see eZi text (Page 32).
- 4. When you write the message,  $\triangleright$  key will be changed to attach.
- 5. When you finish writing your message, press [Options]. Then following option menu will be displayed.

#### Send

Sends the text message.

- 1. If you want to send the text message, enter the number you want.
- 2. Your phone asks you to enter the number that you want to send it to.
- 3. After sending it, your phone asks whether you will store the edited message.

## Messages [Menu 1]

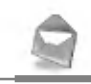

Accessing the Menu

#### Save

Your phone asks whether you will save the edited message.

#### Use template

The template is pre-defined message. You can add the template of the list to the message when you edit it.

#### Use namecard

The items of the name card are a name, mobile, office, fax, and email. You can add a namecard to the message.

#### EMS function

Pictures (including animations) and sounds can be inserted in sending messages. Press [Option] key to insert, then following menu will be displayed.

- Symbol
- ? Picture
- ? Animation
- ? Sound
	- Note
		- ? You can find received contents from other sender in My folder [Menu 7-1].

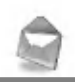

#### **Dictionary**

#### ? Add new

If you add a word you use often, you can input it by pressing a key once for each character.

- 1. Enter the menu.
- 2. Scroll to highlight Add new, and then press [Select].
- 3. Input a word, and then press [Add].

#### ? List dictionary

You can view the list you already saved words in a dictionary.

- 1. Enter the menu.
- 2. Scroll to highlight List dictionary, and then press [Select].
- 3. You can check the word list.
- 4. If you want to delete a word, press [Delete].
- 5. If you want to delete all words in a list, select Delete all at the bottom of the list by pressing [Select].

## Messages [Menu 1]

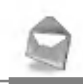

Accessing the Menu

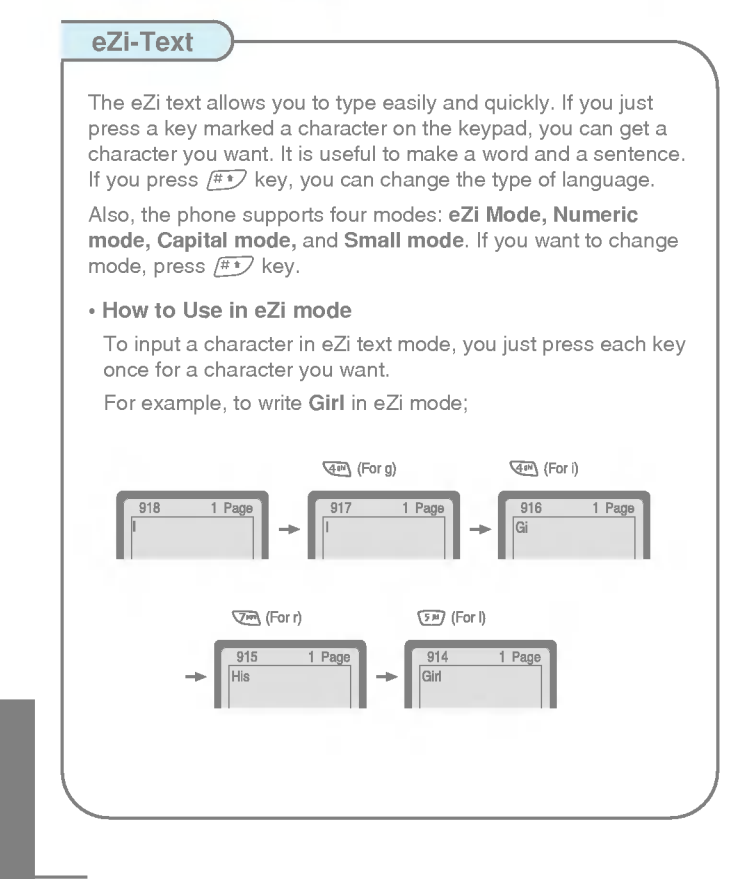

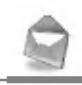

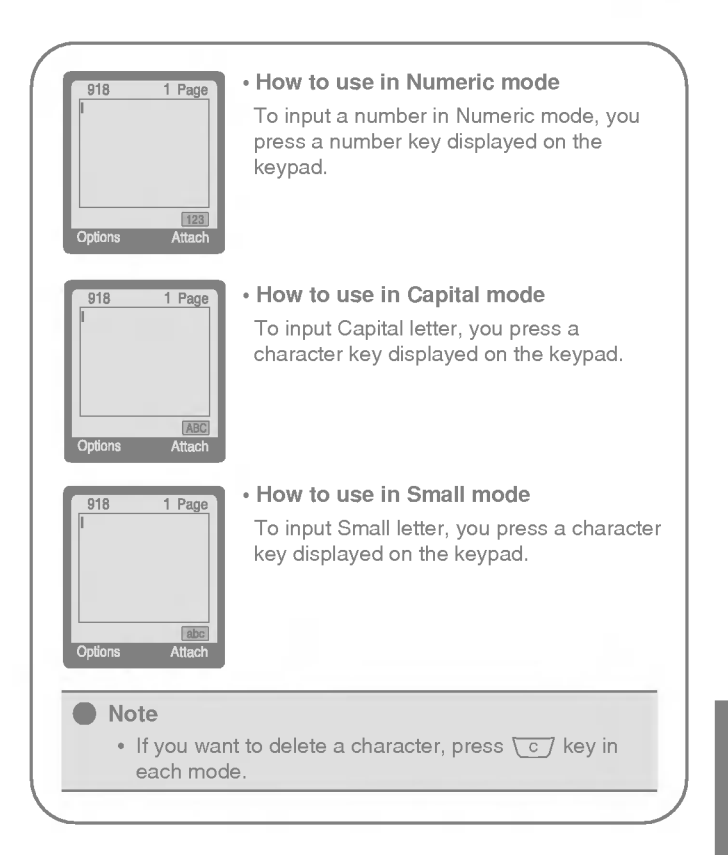

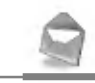

## Inbox [Menu 1-2]

When you receive a text message, your phone shows the symbol and stores it in the incoming message lists. Scroll to the desired message by using  $\widehat{\mathbb{C}}$ ,  $\widehat{\mathbb{C}}$ . In addition, you can see **Delete all** for deleting all incoming messages at the bottom of the list. While reading the message, press [Options] to access the available options.

#### Reply

You can reply to the sender by message.

#### Forward

You can forward the selected message to the other party.

#### Delete

The selected message is deleted.

#### Get number

If the selected message has the phone number, you can extract and save it in a phonebook. Also, you can call by this number.

#### Save attachments

You can save the attachment file such as symbol, picture, animation, and sound.

#### Return call

You can call back to the sender who sent the message automatically.

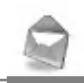

## Outbox [Menu 1-3]

When you enter this menu, you can see the outgoing call list. Scroll<br>to the desired message by using  $\sum_{n=1}^{\infty}$  and press  $\bigcirc$  to see the to the desired message by using  $\widehat{\frown}$ ,  $\check{\smile}$  and press  $\check{\frown}$  to see the message. And if you want to exit Outbox menu, press  $\check{\frown}$ .

In addition, you can see Delete all for deleting all outgoing messages at the bottom of the list.

While reading message, press [Options] to access the following submenus.

#### Forward

You can forward the selected message to the other party.

#### Delete

The selected message is deleted.

#### Get number

If the selected message has the phone number, you can extract and save it in a phonebook. Also, you can call by this number.

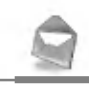

#### Info service [Menu 1-4] (Dependent to network and subscription)

Cell Broadcast messages (CB Message) are text messages by the network to GSM phone users. They provide general information such as weather reports, traffic news, taxis, pharmacies, and stock prices. Each type of information has the number; therefore, you can contact service provider. When you receive CB message, you can read it following sequence:

#### Read

- 1. When you receive CB message, it will be displayed on the screen. You can read the message by scrolling  $\mathbb{C}$  ,  $\mathbb{C}$ .
- 2. After reading the message, press  $\widehat{\ell}$  to return to the standby mode. In addition, you can save it until another message is reached.

#### Receive

? Yes

If you select this menu, your phone will receive the Cell Broadcast message.

?No

If you select this menu, your phone will not receive the Cell Broadcast message any more.

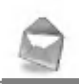

#### Alert

? Yes

If you select this menu, your phone will beep when Cell broadcast message is received.

?No

If you select this menu, your phone will not beep despite Cell broadcast message is received.

#### Languages

You can select the language you want. Then your phone will receive the cell broadcast message in your chosen language.

#### Topics (Dependent to network and subscription)

? Add new

If you select this menu, you will add the CB message category in Phone memory with its nickname.

? View list

If you select this menu, you can see CB message category which you added. If you press [Option], you can edit and delete CB message category which you added.

? Active list

You can select the CB message category in active list by pressing [Select].
## Messages [Menu 1]

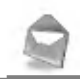

Accessing the Menu

## Voice mail [Menu 1-5]

You can listen to your voice message(s) and get the voicemail centre number.

#### Listen to voice mail

You can call voicemail centre if you want to listen to voice message.

### Voicemail centre

You can get the voicemail if this feature is supported by the network service provider. When new voicemail is arrived, the symbol will be displayed on the screen. Please check with your network service provider for details of their service in order to configure the handset accordingly.

- 1. Press key for  $\overline{1}$ a long time in standby mode.
- 2. You can check the following submenus.

#### ? Home

The number dialed on the home network to listen to voicemail.

#### ? Roam

The number dialed when other networks to listen to voicemail.

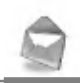

# Namecard [Menu 1-6]

It's for editing the namecard. The items of the namecard are a name, mobile, office, fax, and email.

- Edit : You can edit a namecard.
- Delete : You can delete a namecard.

# Templates [Menu 1-7]

It's for editing pre-defined messages. You can see <sup>11</sup> pre-defined messages in the list. You can save 6 templates before you edit. But you can change them. The others are <empty>.

- Edit : You can edit a template.
- Reset : You can delete the template.

## Messages [Menu 1]

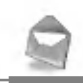

Accessing the Menu

# Delivery report [Menu 1-8]

You can read and delete delivery report messages.

## Settings [Menu 1-9]

### Message types

#### Text, Voice, Fax, Natl. paging, X.400, E-mail, ERMES

Usually, the type of message is set to Text. You can convert your text into alternative formats, which are suitable for the device that will be received the message. Contact your service provider for the availability of this function.

## Validity period

This network service allows you to set how long your text messages will be stored at the message center while attempts are made to deliver them to you.

### Delivery report

If you set Yes in this menu, you can check whether your message is sent successfully or not.

 $40$ 

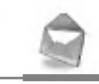

## Pay for reply?

When <sup>a</sup> message is sent, it allows the person to whom you sent the message to reply and charges the cost of the reply to your telephone bill.

### SMS centre

If you want to send the text message, you can get the address of SMS centre through this menu.

#### Paper

You can choose one of papers you want while writing messages.

## Memory status [Menu 1-0]

If you select this menu, the phone shows an used memory and total amount of memory. The total memory is the sum of SIM and Phone memory.

# Call Register [Menu 2]

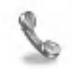

Accessing the Menu

## Missed calls [Menu 2-1]

This menu shows recently missed numbers. You can call by this number, also save and view date and time this menu as well as writing messages.

## Received calls [Menu 2-2]

This menu shows recently received numbers. You can call by this number, also save and view date and time, as well as writing messages.

# Dialled calls [Menu 2-3]

This menu shows recently dialed numbers. You can call by this number, also save and view date and time, as well as writing messages.

## All calls list [Menu 2-4]

You can save the phone number and check the date and time for a call. Moreover, you can call back to the other party, as well as writing messages.

## Delete recent calls [Menu 2-5]

You can delete the all call records.

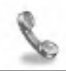

# Call charge [Menu 2-6]

Within these submenus, you can view the duration and the call cost of your calls.

## Call duration

This function allows you to view the duration of your Last Call, All Calls, Received calls and Dialled calls in hours, minutes and seconds. You can also reset the call timers.

- 1. Press [Menu] in standby mode.
- 2. Press  $(2^{n\epsilon})$  for direct access or use  $\widehat{\phantom{a}}$  and  $\widehat{\phantom{a}}$  to enter Call Register.
- 3. Scroll to highlight Call charge then Call duration and press [Select].

#### Show call costs

This function allows you to check the cost of your last call, all calls, remaining and reset the costs. To reset the cost, you need the PIN2 code.

- 1. Press [Menu] in standby mode.
- 2. Press  $\Omega$ <sup>to</sup> for direct access or use  $\widehat{\ }$  and  $\subset$  to enter Call Register.
- 3. Scroll to highlight Call charge then Show call costs and press [Select] to enter.

The following 4 submenus : Last call, All voice calls, Remaining cost and Reset all.

# Call Register [Menu 2]

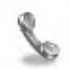

Accessing the Menu

#### Note

? The actual call cost may be different depending on network features, billing, and tax.

### Settings [SIM Dependent]

#### ? Set tariff

You can set the currency type and the unit price. Contact your services providers to obtain charging unit prices. To select the currency or unit in this menu, you need the PIN2 code.

- 1. Press [Menu] in standby mode.
- 2. Press  $\circled{2n}$  for direct access or Use  $\circled{2}$  and  $\circled{2}$  to enter Call Register.
- 3. Scroll to highlight Settings and Press [Select] to enter.
- 4. Select Set tariff.

#### ? Set credit

This network service allows you to limit the costs of your calls by selected charging units. If you select **Read**, the number of remaining unit is shown. If you select Change, you can change your charge limit.

- 1. Press [Menu] in a standby mode.
- 2. Press  $(2^{m})$  for direct access or use  $\widehat{\frown}$  and  $\breve{\frown}$  to enter Call Register.
- 3. Scroll to highlight Settings and press [Select] to enter.
- 4. Select Set credit.

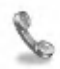

#### Note

? When all units have been used, no calls can be made except emergency calls. Depending on SIM card, you need the PIN2 code to set a call cost limit.

#### ? Auto display

This network service allows you to see automatically cost of your last call. If you select Yes in Auto display menu, you can see the last cost when the call is released.

- 1. Press [Menu] in standby mode.
- 2. Press  $(2\pi)$  for direct access or use  $\widehat{\phantom{a}}$  and  $\widehat{\phantom{a}}$  to enter Call Register.
- 3. Scroll to highlight Settings and press [Select] to enter.
- 4. Select Auto display.

# Call Register [Menu 2]

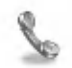

Accessing the Menu

# GPRS information [Menu 2-7]

You can check the amount of data transferred over the network through GPRS. In addition, you can also view how much time you are online.

### Call duration

You can check the duration of GPRS call. You can also reset the call timers.

- ? Last call
- ? All calls
- ? Reset

### Data volume

You can check the data volume.

- ? Sent
- ? Received
- ? All
- ? Reset all

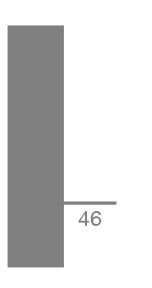

# Profiles [Menu 3]

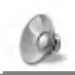

Accessing the Menu

In this menu, you can adjust and customize the phone tones for different events, environments and caller's group.

#### Note

? When your phone is connected to the Handsfree kit, it'll be automatically set to the Car profiles menu and when your phone is connected to the Earmic, it'll be automatically set to Headset profiles menu then each submenu related to them will be displayed automatically.

## Vibrate only [Menu 3-1]

• Activate : You can adjust the profile as Vibration if you need vibration mode.

## Quiet [Menu 3-2]

- Activate : You can adjust the profile as Quiet if you are in quiet place.
- Personalise: You can change the values of Profile submenus.

# Profiles [Menu 3]

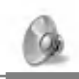

Accessing the Menu

## General [Menu 3-3]

- Activate : You can adjust the profile as General.
- ? Personalise : You can change the values of Profile submenus.

## Loud [Menu 3-4]

- Activate : You can adjust the profile as Loud if you are in a noisy environment.
- **Personalise**: You can change the values of Profile submenus.

## Headset [Menu 3-5]

- Activate : You can adjust the Profiles as Headset when you put on a headset.
- ? Personalise : You can change the values of Profile submenus.

## Car [Menu 3-6]

- Activate : You can adjust the Profiles as Car when you activate Handsfree Kit.
- ? Personalise : You can change the values of Profile submenus.

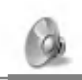

# A Group of Profiles submenus [Menu 3-x-x]

Profiles menu have the submenus as shown below.

### Incoming alert type

Allows to alert for the incoming call for adjusting environment.

### Ring tone

Allows to set the ringing tone for adjusting environment.

#### Ring volume

Allows to set the ring volume for adjusting environment.

#### Message alert type

Allows to alert when receiving a message for adjusting environment: Ring once, Vibrate, Silent.

### Keypad volume

Allows to set the keypad volume for adjusting environment.

# Profiles [Menu 3]

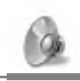

Accessing the Menu

#### Auto answer

Allows to set to answer automatically for adjusting environment. Please note that only Car and Headset has this sub menu so that you can activate this function.

? Off

Even though your phone is ringing, your phone will not answer automatically.

? After 5 secs

After 5 seconds your phone will answer automatically.

? After 10 secs

After 10 seconds your phone will answer automatically.

#### **Note**

- ? If you set the Handsfree kit to the phone, you can't activate the vibration related with Incoming alert or Message alert menu. Therefore, in Handsfree menu, you can view the following submenus;
	- Incoming alert: Ring, Silent
	- Message alert : Ring Once, Silent

50

# Settings [Menu 4]

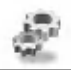

Accessing the Menu

You can set the following menus for your convenience and preferences.

# Alarm clock [Menu 4-1]

You can set the phone to alarm at a specified within this menu.

### On

You can set the time (Hour and Minute) for raising the alarm.

- 1. Enter the menu.
- 2. Select On by pressing [Select], and then enter the alarm time you want.
- 3. Press [OK].
- 4. Select the repeat period: Once, Daily, Weekly, and Monthly.
- 5. If you set Yes in Power off alarm, the alarm signal sounds at the time you set even if the phone is turned off.

## Off

You can cancel setting the alarm time.

- 1. Enter the menu.
- 2. Select Off by pressing [Select].
- 3. Clear alarm message is displayed.
- 4. If you want to cancel, press [Yes]. If not, press [No].

# Settings [Menu 4]

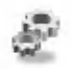

Accessing the Menu

## Date & Time [Menu 4-2]

#### Date

#### ? Set date

In this menu, you can set the date of your phone.

- 1. Enter the menu.
- 2. Select Set date by pressing [Select].
- 3. Enter the number you want to set the date.
- 4. Press [OK].

#### ? Date format

You can set the Date format in this menu.

#### Time

The phone has its own clock. In this menu you can set the time and select between the 12-hour or 24-hour time formats.

- 1. Enter the menu.
- 2. Scroll to highlight Time by pressing [Select].
- ? Set time:

You can set time of your phone in this menu.

- 1. Select Set time by pressing [Select].
- 2. Enter the number you want to set the time.
- 3. Select the AM/PM you want to set the time format by long pressing  $\widehat{\frown}$ ,  $\subseteq$  key.
- 4. Press [OK].

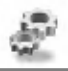

#### ? Time format:

Your can select time format between 12-hour or 24-hour.

- 1. Scroll to highlight Time format by pressing [Select].
- 2. Select 12 hour or 24 hour you want by pressing [Select].

## Phone settings [Menu 4-3]

You can set the phone figures you want. Scroll to highlight Phone settings menu, and then press [Select].

### Display settings

? Call

You can set the animation as making a call.

• Wallpaper

You can select background picture in a standby mode.

#### ? Welcome note

You can set the displayed message as turning on a phone.

#### ? Greeting note

If you select yes, this menu allows you select the standby display. In text mode, you can edit the text.

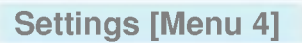

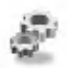

#### ? Network name

If you select On, you can set network name displayed on the phone as you want.

#### ? Backlight

You can set the light-up duration you want whenever you press a key.

#### ? LCD contrast

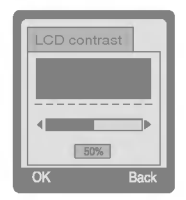

You can set the brightness of LCD you want by pressing  $\widehat{\mathbb{C}}$ ,  $\widehat{\mathbb{C}}$ ,  $(\mathbb{N},\mathbb{N}).$ 

## Serial port

? FAX

You can set the rate of serial port to 19200bps for using the application between PC and fax.

? GPRS & Data

You can set the rate of serial port to 115200bps for using PC application for GPRS call and Data call.

#### Languages

You can select the language will be displayed.

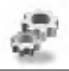

# Call settings [Menu 4-4]

You can set the menu relevant to a call by pressing [Select] in Setting menu.

#### Answer mode

? Anykey answer

oury.cy and this menu, you can receive a call by pressing any key<br>If you select this menu, you can receive a call by pressing any key

#### ? Folder open

If you select this menu, you can receive an incoming call by only opening folder.

#### Note

? How to use Handfree portable:

How to use Handriee portable:<br>If you want to use the handsfree portable(earphone), please<br>press the button  $\#y$  for a long time after inserting it to the<br>connector when incoming a call press the button  $f(x)$  for a long time after inserting it to the connector when incoming a call.

### Send my number

#### (network and subscription dependent)

?On

If you select this, you can send your phone number to the other party. That is, your phone number will be displayed on receiver's phone.

? Off

If you select this, you can't send your phone number.

# Settings [Menu 4]

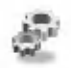

Accessing the Menu

#### Call waiting

#### (network dependent)

If this service is Enable, you can accept a waiting (incoming) call.

?On

Activating the corresponding service.

? Off

Deactivating the corresponding service.

? View status

Checking the Status of the service.

#### Minute minder

If you select On, you can check the call duration by beep sound every minute during a call.

### Voice dial

- Automatic : You can enter the voice dial mode whenever you open folder.
- Manual : You can enter the voice dial mode by holding down<br>  $\overline{\text{im}}$  key.

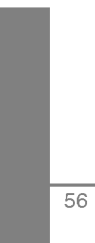

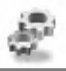

### Auto redial

?On

When this function is set on, your phone will make up to 10 attempts for a call after not connecting.

? Off

Your phone will not make any attempts to connect the call after not connecting.

## Select line

This function is only used if Alternate line service supported by the Service Provider. Two independent phone numbers are registered for the phone. This function provides you with the selection the currently used phone number. If this function is supported by your service provider, the following menu will be displayed.

- Line 1 : Select Line 1 as the current phone number.
- Line 2 : Select Line 2 as the current phone number.

# Settings [Menu 4]

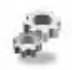

Accessing the Menu

## Security settings [Menu 4-5]

### PIN code request

In this menu, you can set the phone to ask for the PIN code of your SIM card when the phone is switched on. If this function is activated, you'll be requested to enter the PIN code.

- 1. Press [Menu] in standby mode.
- 2. Press  $\overline{4^{gh}}$  key for direct access or use  $\widehat{\mathbb{C}}$  and  $\mathbb{C}$  to enter Settings.
- 3. Scroll to highlight Security settings menu.
- 4. Select PIN code request by pressing [Select].
- 5. You can view the following submenus.
	- On : Enable PIN code request.
	- Off : Disable PIN code request.

### Phone lock

You can use security code to avoid unauthorized use of your phone. When you switch on your phone, your phone will request security code always if you set phone lock to "On". If you set phone lock to "Automatic", your phone will request security code only when you change your SIM card.

- ?On
- ? Off
- ? Automatic

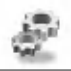

### Call barring

The Call barring service prevents your phone from making or receiving certain category of calls. This function requires the call barring password. You can view the following submenus.

#### ? All outgoing :

The barring service of all outgoing calls.

#### ? International :

The barring service of all outgoing international calls.

#### ? International except home :

The barring service of all international outgoing calls except home network.

#### ? All incoming :

The barring service of all incoming calls.

## . Incoming when abroad :

The barring service of all incoming calls when abroad.

#### ? Cancel all :

You can cancel all barring service.

#### ? Change passwd :

You can change the password for Call Barring Service.

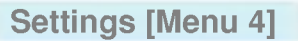

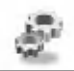

#### Fixed dial number (SIM dependent)

You can restrict your outgoing calls to selected phone number. The numbers are protected by your PIN2 code.

- 1. Press [Menu] in standby mode.
- 2. Press  $\overline{4^{sh}}$  key for direct access or use  $\widehat{\mathbb{C}}$  and  $\mathbb{C}$  to enter Settings.
- 3. Scroll to highlight Security settings menu.
- 4. Select Fixed dial number by pressing [Select].
- 5. If the PIN 2 code is correct, you can view the following submenus.
	- Activate : You can restrict your outgoing calls to selected phone number.
	- Cancel : You can call without restricting phone number.
	- ? Number list : You can view the number list saved as Fixed dial number.

#### Change codes

You can change the access codes : PIN, PIN2, Security code.

- 1. Press [Menu] in standby mode.
- 2. Press  $\overline{4^{4n}}$  for direct access or use  $\widehat{I}$  and  $\overline{I}$ , to enter Settings.
- 3. Scroll to highlight Security settings menu.
- 4. Select Change codes by pressing [Select].
- 5. If you want to change the PIN/PIN2/Security code, input your original code, and then press [OK].
- 6. Input new PIN/PIN2/Security code, and verify them.

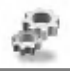

## Network settings [Menu 4-6]

You can select the network which you will be registered either automatically or manually. Usually, the selection of the network used by the handset is automatic.

### Automatic

The phone automatically selects network which is available in the area.

### Manual

The phone will find the list of available networks and show you them. Then you can select the network which you want to use if this network has a roaming agreement with your home network operator.

### Preferred

You can set a list of preferred networks the handset should attempt to register with first, before attempting to register to any other networks. This list is created from the handset's predefined list of known networks.

### User define

You can add entries or delete new ones from the network list. This can even include new networks whose network codes are not known to the handset. To do this, select and then enter the network code, country code and network name.

# Reset settings [Menu 4-7]

You can set the handset to the default configuration by selecting this menu. In addition, you need Security code to activate this function.

# Call Divert [Menu 5]

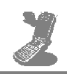

## (network and subscription dependent) Accessing the Menu

The Call Divert service allows to divert incoming voice calls, fax calls, and data calls to another number. For details, contact your service provider.

# All voice calls [Menu 5-1]

Diverts voice calls unconditionally.

## If busy [Menu 5-2]

Diverts voice calls when the phone is in progress.

# If no reply [Menu 5-3]

Diverts voice calls which you do not answer.

# If out of reach [Menu 5-4]

Diverts voice calls when the phone is switched off or out of range.

# All data calls [Menu 5-5]

Diverts to a number with a PC connection unconditionally.

# All fax calls [Menu 5-6]

Diverts to a number with a fax connection unconditionally.

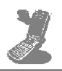

## The submenus [Menu 5-x-x]

Call Divert menus have the submenus as shown below.

#### Activate

Activating the corresponding service.

? To other number

Inputs the number for diverting.

#### ? To favorite number

You can check 5 diverted numbers.

#### ? To voicemail

Forwards to message center. This function doesn't include All data calls and All fax calls menus.

#### Note

? You can select the number you want in Favorite menu.

# Call Divert [Menu 5]

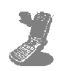

(network and subscription dependent) Accessing the Menu

#### Cancel

Deactivating the corresponding service.

## View status

Checking the Status of the corresponding service.

# Cancel all [Menu 5-7]

Cancels all call divert service.

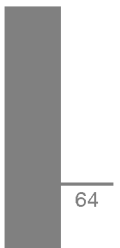

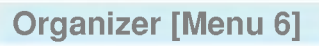

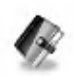

# Scheduler [Menu 6-1]

On top of the screen there are sections for date and icons. Whenever you change the date, the calendar will be updated according to the date. And square cursor will be used to locate the certain day. If you see under bar on the calendar, it means that there is a schedule that day. This function helps to remind you of your schedule and memo. The phone will sound an alarm tone if you set this for the note.

For changing the day, month, and year.

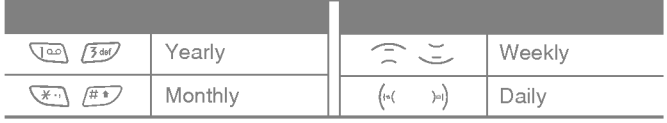

#### Add new

You can edit 30 characters. You can take a note. You can choose the following types of note. You can make up to maximum 20 notes.

#### ? Schedule

Input the subject, the schedule time, the repeat time, alarm time by pressing [Select].

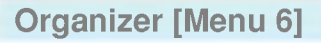

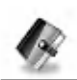

#### - Repeat

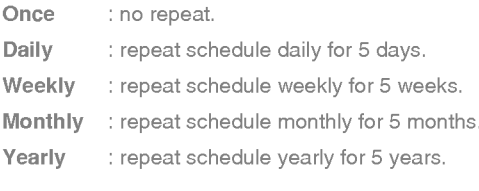

#### ? Alarm time

- On time : alarm on time you set already.
- 10 min before: alarm before 10 minutes from the schedule you set already.
- 30 min before: alarm before 30 minutes from the schedule you set already.
- 1 hour before : alarm before 1 hour from the schedule you set already.
- 1 day before : alarm before 1 day from the schedule you set already.

#### ? Memo

- 1. Select Add New by pressing [Select].
- 2. Scroll to highlight Memo.
- 3. Press [Select].
- 4. Input the memo and then press [Select].

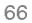

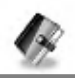

#### View day

Shows the note for the chosen day. Use  $\widehat{\mathbb{R}}$ ,  $\widehat{\mathbb{L}}$  to browse through the note lists. If you set alarm for the note, Alarm watch is displayed. Press [Options] to delete, edit the note you selected.

### ? Options

- Edit

You can edit the subject, time, the repeat time and alarm time by pressing [Select].

- Delete

You can delete the note.

#### View all

Shows the notes that are set for all days. Use  $\mathbb{T}$ ,  $\mathbb{U}$  to browse through the note lists. You can use the same menu as "View day" by pressing [Options].

## Delete past

You can delete for the last schedule already is notified you.

## Delete all

You can delete for the all note(s).

# Organizer [Menu 6]

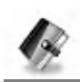

Accessing the Menu

## Phone book [Menu 6-2]

#### Search

(Calling from phonebook)

- 1. Open the phonebook first by pressing [Names] in a standby mode.
- 2. Search by Pressing [Select] to enter.
- 3. You can find an entry by name and number.
- 4. Select [Search].
- 5. You can check the names and numbers by pressing [List].
- 6. If you want to edit, delete, copy an entry, or to add the voice to one, select [Options]. The below menu will be displayed.
	- Edit : You can edit the name, number, E-mail, and fax by pressing [Next].
	- Delete : You can delete an entry.
	- Write message : You can write message.
	- $\cdot$  Copy : You can copy an entry from SIM to phone or from phone to SIM.
	- Call : You can call thru the chosen entry.
	- Voice : You can add the voice to the entry or change the voice tag.
	- Main number: You can select the one out of mobile, home, office that you often use. The main number will be displayed first, if you set this.

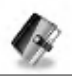

#### Add new

You can add phonebook entry by using this function. Phone memory capacity is 200 entries. SIM card memory capacity depends on the service provider.

You can also save 20 characters of name in the Phone memory, and you can save characters in the SIM card. The number of character is SIM dependent feature.

- 1. Open the phonebook first by pressing [Names] in standby mode.
- 2. Scroll to highlight Add new, and press [Select] to enter.
- 3. Select the memory you want to save: SIM or Phone.
	- SIM : You can add name and number for entry.
		- a. Write a name to add.
		- b. Press [OK], then you can input a number.
		- c. Press [OK].
		- d. If you want to add the voice, press [Yes].
	- Phone : You can add name, mobile, home, office, fax no. and E-mail address.
		- a. You can select among mobile, home and office by pressing [Select].
		- b. Write a name to add.
		- c. Enter the numbers following as mobile, home, office by pressing [Next] for next step [Clear] for cancel and  $\mathbb{C}$  for saving or exit.
		- d. If you want to add the voice, press [Yes].

# Organizer [Menu 6]

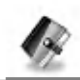

Accessing the Menu

You should speak a word within 2 seconds, and the phone asks you to speak it again to ensure the accuracy of voice recognition. After voice recognition has finished, Voice is attached automatically.

#### Note

- ? The voice can only be attached to main number which you set. For example, If you change main number voice will be automatically attached changed number.
- ? You can add voice tag to phone number in SIM card. The voice tag can be erased removing or changing SIM card. And voice tag attached to phone number in SIM card may be attached to another phone number when you changed SIM card. Why? The answer is that SIM card doesn't contain information about voice tag.

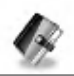

### Speed dials

You can associate any of the keys  $\Omega_{\text{max}}$  to  $\sqrt{9\pi\omega}$  with a Name list entry.

You can call directly by pressing this key for 2-3 seconds.

- 1. Open the phonebook first by pressing [Names] in a standby mode.
- 2. Scroll to Speed dials, then press [Select] to enter this menu.
- 3. Every Speed dials will be displayed.
- 4. If you want to add Speed dials, select <Is empty>. Then, you can search the name in phonebook.
- 5. If you select allocated name by Speed dials, you can view following the submenus.
	- Change : You can change the allocation of Speed dials number.
	- Cancel : You can cancel the allocated Speed dials number.

# Organizer [Menu 6]

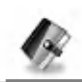

Accessing the Menu

### Voice list

You can see all phone numbers which contain voice. You can also call directly by pressing [Send]. After selecting phone number by using  $\frown$  and  $\grown$  press [Options], you can see following the submenus.

- Play : You can play voice which is attached to phone number.
- Change: You can change voice which is attached to phone number.
- Delete : You can delete voice which is attached to phone number.
- Call : You can call by selecting this menu.

### Caller groups

You can list up to 20 members per one group. There are 7 groups you can make lists to.

- 1. Press [Names] to enter into the phonebook in standby mode.
- 2. Scroll to Caller groups item then press [Select] to enter this menu.
- 3. Every Group list will be displayed.: Family, Friend, Colleague, VIP, Group1, Group2 and Others.
- 4. Select Group name that you want to manage by pressing [Select].

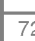

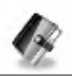

- 5. Then submenus below will be displayed.
	- ? View member
		- You can view the number list in Caller groups
		- You can select the member you want by pressing [Options] then you can enable the submenu such as Edit, Delete, Write message, Copy, Voice and Main number.
	- ? Group ring tone

You can set the ring tone depending on Group.

? Group animation

You can set the animation for each group.

? Add member

You can add the member in Caller groups.

- 1. Scroll to highlight Add member, and then press [Select] to enter.
- 2. The group member shouldn't be exceeded 20. Otherwise, the error message will be displayed.
- 3. Press [OK] to add member.
- ? Delete member

You can delete the member already saved in phonebook.

? Rename

You can change group name.
# Organizer [Menu 6]

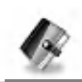

Accessing the Menu

## Copy all

You can copy/move entries from SIM card memory to Phone memory or from Phone memory to SIM card memory.

- 1. Open the phonebook first by pressing [Names] in standby mode.
- 2. Scroll to Copy all, then press [Select] to enter this menu.
- 3. Then submenus below will be displayed.
	- SIM to Phone : You can copy the entry from SIM Card to Phone memory.
	- Phone to SIM : You can copy the entry from Phone memory to SIM Card.

### Delete all

You can delete all entries in SIM, Phone, and Voice. This function requires Security code.

- 1. Press [Names] to enter into the phonebook in standby mode.
- 2. Scroll to Delete all, then press [Select].
- 3. Then select a memory to erase: SIM, Phone, Voice.
- 4. And then you will be requested to enter Security code.
- 5. Press [OK] or, press [Back] to cancel.

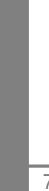

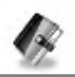

## **Settings**

You can set preferred memory which includes Variable, SIM or Phone and preferred search which includes Variable, Name and Number.

- 1. Open the phonebook first by pressing [Names] in a standby mode.
- 2. Scroll to Settings, then Press [Select] to enter.
- 3. Then submenus below will be displayed.
	- ? Set memory
		- 1. Scroll to highlight **Set memory**, then press [Select] to enter.
		- 2. The three submenus are displayed.
			- Variable : If you select Variable, the phone asks you where to store whenever you add entries in Phonebook.
			- $-$  SIM : If you select SIM, the phone stores entries to SIM directly without asking you where to store.
			- Phone : If you select Phone, the phone stores entries to Phone directly without asking you where to store.
	- ? Search by
		- 1. Scroll to highlight Search by, then press [Select] to enter.
		- 2. The three submenus are displayed.
			- Variable : If you select Variable, the phone asks you how to search the entries.
			- Name : If you select Name, the phone searches entries by name.
			- Number : If you select Number, the phone searches entries by number.

# Organizer [Menu 6]

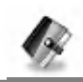

Accessing the Menu

### Information

### Service dial number

Use this function to access a particular list of services provided by your network operator (if supported by the SIM card).

- 1. Open the phonebook first by pressing [Names] in a standby mode.
- 2. Scroll to Service dial number, then press [Select] to enter.
- 3. The names of the available services will be shown.
- 4. Use  $\widehat{\frown}$  and  $\check{\frown}$  to select a service. Press [Send].

#### Memory status

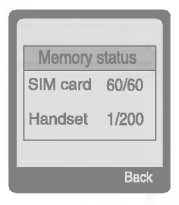

This feature allows you to see how many free and in-use are in your phonebook.

- 1. Open the phonebook first by pressing [Names] in standby mode. Select Information by pressing [Select].
- 2. Scroll to Memory status, then press [Select] to enter this menu.

## Own number (SIM dependent)

You can check your own number in SIM card.

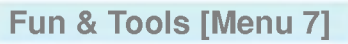

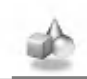

## My folder [Menu 7-1]

All the contents downloaded through M-service or EMS such as images, ringtones and etc, are available in the My folder menu.

In this menu you can check the contents, edit their name and, eventually, set them as wallpapers or ringtones.

Downloaded polyphonic ringtones must be activated in this menu in order to make them available in the audio profiles ringtones list. You can activate just one downloaded ringtone at once.

Note

You can edit EMS sounds and images respectively in the Melody composer [Menu 7-3] and Graphic editor [Menu 7-4]. You can also attach this objects in an EMS message as described in the Write SMS chapter [Menu 1-1].

# Fun & Tools [Menu 7]

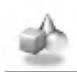

Accessing the Menu

## Game [Menu 7-2]

The phone offers you enjoyable games to play with.

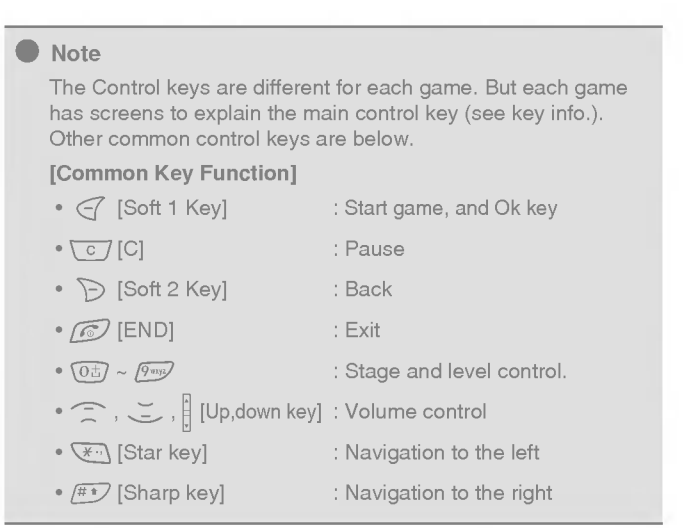

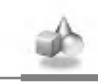

# Melody composer [Menu 7-3]

You can compose ringing sounds as you want.

When you enter this function, the tone that you created previously is displayed. To enter a new or edit an existing tone:

- 1. Enter the desired notes.  $(\overline{V_{\cdot}^{on}}) \sim \overline{V_{\cdot}^{on}}$ : CDEFGAB)
- 2. To adjust the characters of the note, do as follows:
	- Duration :  $\sqrt{8\pi}$  shortens and  $\sqrt{9\pi}$  lengthens the duration of the note or rest.
	- Rest  $\cdot$  :  $\sqrt{0}$  inserts a rest of the same duration as the previous note. the previous note.<br>● Octave :  $\overline{\text{`}}$  sets the octave for new notes.
	- Octave :  $\overline{(*)}$  sets the octave for net<br>Sharp note :  $\overline{(*)}$  makes the note sharp.
	- Sharp note • Sharp note :  $\frac{m}{2}$  makes the note sharp.<br>• Clear :  $\frac{c}{2}$  deletes each note.
	- - e.g) 28# fi 8#d1

# Graphic editor [Menu 7-4]

You can edit picture or graphic from an existing image file as you want.

- 1. To edit, choose the desired picture.
- 2. To adjust the picture, do as follows :
	- ? Mode change :

Toggle between play mode and move mode.

• Drawing and Erasing :

Toggle between drawing and erasing.

3. For help, press  $\overline{(0)}$  for a long time.

# Fun & Tools [Menu 7]

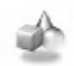

Accessing the Menu

#### Note

In edit mode, default is set in move mode and drawing.

With a  $\overline{(*)}$ , you can move fast between pixels.

# Unit converter [Menu 7-5]

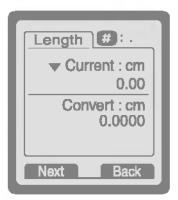

This converts any measurement into a unit you want. There are 4 types that can be converted into units: Length, Area, Weight, and Volume.

- 1. You can select one of four unit types by pressing [Next] key.
- 2. Select the unit you want to convert by pressing  $(*$  and  $)*$ ).
- 3. You can toggle between Current and Convert by long pressing  $\Rightarrow$  and  $\Rightarrow$ .
- 4. You can input the prime number after the decimal place by pressing  $#$
- 5. You can delete the number you want by pressing  $\sqrt{c}$ .
- 6. Press  $\odot$  key or [Back] key if you want to end the process for converting the value.

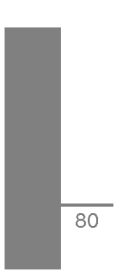

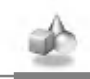

# Calculator [Menu 7-6]

This contains the standard functions such as  $+$ ,  $-$ ,  $*$ ,  $\div$  : Add, Subtract, Multiply, Divide.

- 1. Input the numbers by pressing numeric keys.
- 2. Use a navigation key to select a sign for calculation.
- 3. Press  $\overline{f}$  key to input Prime number and  $\overline{f}$  key to input Negative number.
- 4. You can view the result by pressing [Result] key.
- 5. If you want to continue the calculation, repeat the process.
- 6. You can delete the number or sign you want by pressing  $\sqrt{c}$ .
- 7. Press  $\widehat{\mathbb{C}}$  key if you want to end the calculation process.

# World time [Menu 7-7]

You can view the time for each city around the world.

when you press  $\left(\cdot\right)$ ,  $\rho$ , you can view the city belonged to the different time zone and when you press  $\subset \subset$ ,  $\subset$  long, you can view the all of city on the same time zone.

If you want to select the country you want, press [Set] key.

# WAP services [Menu 8]

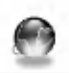

Accessing the Menu

Your phone supports services based on Wireless Application Protocol (WAP). You can access services supported by your network. The services menu allows you to get the information such as news, weather reports, and flight times.

# Home [Menu 8-1]

You can connect to the configured homepage of the activated profile.

# Bookmarks [Menu 8-2]

When you enter this menu, you can see the bookmarks. Then press  $\leq$  button to access available option, or press  $\geq$  to exit it.

- Connect : Connect to selected bookmark.
- Add new : Add a new bookmark manually.
- ? Edit : Edit the title and the address of the selected bookmark.
- Delete : Delete the selected bookmark from the bookmark list.

# Push messages [Menu 8-3]

You can receive messages related with WAP which is included URL. So you can connect to indicated URL directly.

### Inbox

You can read or delete the push messages.

### Setting

You can set push the messages.

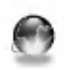

## Profiles [Menu 8-4]

You can make up to 5 profiles and activate only one of them. Scroll to the desired profile and press  $\epsilon$  to access available options.

#### ? Activate

You can activate the selected profile.

#### ? Settings

You can edit and change WAP settings of the selected profile.

#### - Homepage

This setting allows you to enter the address (URL) of the site you want to use as homepage. You do not need to type "http://" in front of each URL as the WAP Browser will automatically add it.

#### - Display image

You can select whether images on WAP cards are displayed or not.

### - Conn. type

The options for connection type are Continuous or Temporary and depend on the gateway.

#### Temporary

A non-confirmed (connectionless) service.

#### Continuous

A confirmed delivery mechanism but generates more network traffic.

# WAP services [Menu 8]

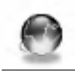

Accessing the Menu

#### - Conn. security

The options are On and Off depend on the gateway you are using.

#### - Gateway information

Most of WAP gateways do not require <sup>a</sup> User ID and Password. If your gateway need them to connect to it, then your network should provide them, and you must set them up correctly before trying to browse <sup>a</sup> WAP site.

- Bearer

Data

GPRS

#### - Data settings

These values of setting are provided by yours network.

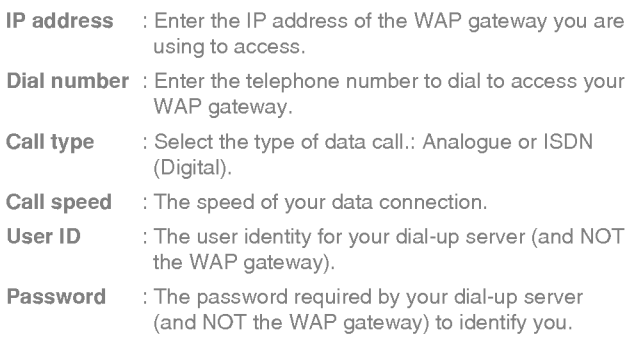

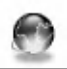

## - GPRS settings

The service settings are only available when GPRS is chosen as a bearer service.

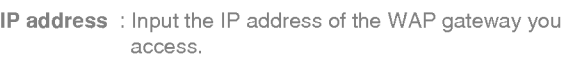

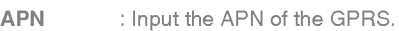

User ID : The users identify for your APN server.

Password : The password required by your APN server.

#### - Linger timer

You can input timeout periods between 30sec, and 300sec. if any data wasn't input or transferred, the service will be unavailable.

? Rename

Edit the Profile Name.

#### ? E-mail server

Save the URL of the E-mail server that you frequently use.

- Connect

Connect to the E-mail server that you configured.

- Edit address

Edit the URL of the E-mail server.

# Go to URL [Menu 8-5]

You can directly connect to the site that you want. You need to enter the specific URL that you want to directly connect.

# WAP services [Menu 8]

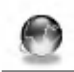

Accessing the Menu

# Cache settings [Menu 8-6]

You can remove the contents of Cache memory and change the Cache check mode.

### Clear cache

The contents of Cache memory will be removed.

#### Check cache

You can change the time for checking the Cache memory.

? Always

The cache is always checked whenever URL is loaded or navigated.

- ? Start only The cache is only checked when the WAP is started.
- ? Off

The cache is never checked.

## Security certifications [Menu 8-7]

A list of the available certificates is shown.

## Reset profiles [Menu 8-8]

You can reset all the current settings of profiles to the factory default.

# Internet On-line menu

Accessing the Menu

If you are on line, you can see the following menus.

#### **D** Home

This is the same as [Menu 8-1].

#### Reload

This reloads the current page.

#### □ Bookmarks

This is the same as [Menu 8-2].

#### □ Save as bookmarks

Save the current URL as a bookmark. You can also edit the bookmark title.

#### **Go to URL**

Same as [Menu 8-5].

#### Go to e-mail server

Connect to the E-mail server that you configured.

#### □ Set as e-mail server

Save the current URL as an E-mail server.

#### □ Save image

Save the browsed image.

# How to Use Data and Fax

callAdditional Functions

To be able to data or fax service, you need the communicate software such as a data or a fax program. Before using these functions, you need to connect your phone to a computer or make sure that your phone is in connection with a compatible device.

## Sending Data or Fax Calls

- 1. Connect your computer to the phone.
- 2. After starting the communicate software, make a call and transmit a data or fax.
- 3. After the data or fax transmission, you can end the call by just ending of the communicate software, pressing [End] or by closing the folder.

## Receiving Data or Fax Calls

If you have separate numbers for voice, data and fax calls, your phone recognizes the type of call.

### Receiving Data or Fax Calls - Separate numbers (Multi-numbers)

To use a data or a fax service, the display shows which type of call you are receiving.

To receive a data or fax call.

- 1. Connect your computer to the phone.
- 2. After starting the communicate software, accept a call and receive a data or fax (if it is not answered automatically).
- 3. After the data or fax reception, you can end the call by just ending of the communicate software, pressing [End] or by closing the folder.

### Receiving Data or Fax Calls - Single number

If you have a SIM card that does not support separate voice, data and fax numbers, the phone does not recognize the type of incoming call.

To use a data or a fax service, make sure that you want to receive a data or fax call mode. You first have to set the phone to one of these options in the call mode (Settings  $\rightarrow$  Call Setting  $\rightarrow$  Next Incoming) sub menu.

To receive a data or fax call.

- 1. Press [Menu] in standby mode.
- 2. Select the call type you want (Voice, Data or Fax) and press [Select].
- 3. Connect your computer to the phone.
- 4. After starting the communicate software, accept a call and receive a data or fax (if it is not answered automatically).
- 5. After the data or fax reception, you can end the call by just ending of the communicate software, pressing [End] or by closing the folder.

Once you have set your phone for a specific incoming call, it remains set until you change it.

## PC Sync

PC Sync is a program for data exchange PC & Phone by data cable. Therefore, if you want to use this function, you have to buy accessory kit. About more detail for using guide refers to PC Sync Help file on the PC Sync CD.

## In call Menu

Additional Functions

During a call, the following menus will be displayed, not in a standby mode.

# <sup>1</sup> During a call

## 1-1 Putting a Call on Hold

You can place a call on hold or retrieve by just pressing the [Send] key. When a call is made or answered, press the [Send] key to place it on hold. When a call is held, press the [Send] key to make it active.

## 1-2 Making a Second Call

You can get a dial number from phonebook to make a second call. Press [Names] key then select Search. To save the dial number into phonebook during call, press [Names] key then select Add new.

## 1-3 Swapping Between Two Calls

To switch between two calls, select the [Options] key, then select Swap or just press [Send] key.

You can make one of two calls focused by pressing up/down arrow key. If you want to end one of two calls, make the call you want to end focused, then press [End] key when the call you want to end is focused.

 $90$ 

## 1-4 Answering an Incoming Call

To answer an incoming call, simply press the [Send] key.

The handset is also able to warn you of an incoming call while you are already in a call. A tone sounds in the earpiece, and the display will show that a second call is waiting.

If Call Waiting is on, you can put the first call on hold and answer the second, by pressing [Send] or by selecting the [Answer] key.

You can end the current call and answer the waiting call by selecting the [Menu] key, then End & Answer.

## 1-5 Rejecting an Incoming Call

You can reject an incoming call without answering by simply pressing the [End] key.

When in a call you can reject an incoming call (1st call) by pressing the [Menu] key and selecting Multiparty/End and Answer or by pressing [End] key.

## 1-6 Controlling the volume during a call

You can control the volume during a call with side volume key  $\parallel$ .

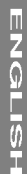

Additional Functions

## 1-7 Muting the Microphone

You can mute the microphone during a call by pressing the [Options] key then selecting Mute. The handset can be unmuted by pressing the [Unmute].

When the handset is muted, the caller cannot hear you, but you can still hear them.

## 1-8 Switching DTMF Tones on During <sup>a</sup> Call

To turn DTMF tones on during a call, for example, to allow your handset to make use of an automated switchboard, select the [Options] key, then DTMF On. DTMF tones can be turned off the same way.

## 1-9 Calling up the messages or SIM Tool Kit

The Messages and SIM Tool kit main menu options can be reached from the in-call menu by selecting the [Options] key, then Messages or SIM Tool Kit (Screen name depends on the network operator's SIM). SIM Tool kit menu is shown only when SIM in the handset supports SIM Tool kit service.

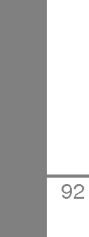

# 2 Multiparty or Conference Calls

The multiparty or conference service provides you with the ability to have a simultaneous conversation with more than one caller, if your network service provider supports this feature.

A multiparty call can only be set up when you have one active call and one call on hold, both calls having been answered. Once a multiparty call is set up, calls may be added, disconnected or separated (that is, removed from the multiparty call but still connected to you) by the person who set up the multiparty call. These options are all available from the in-call menu and are listed in Section.

The maximum callers in a multiparty call is five. Once started, you are in control of the multiparty call, and only you can add calls to the multiparty call.

## 2-1 Making a Second Call

You can make a second call while you are already in a call. To do this, enter the second number and press [Send]. When you get second call the first call is automatically put on hold. You can swap between calls by selecting the [Options] key then Swap.

## 2-2 Setting up a Multiparty Call

You can connect a call on hold to the currently active call to form a multiparty call by selecting the [Options] key then Multiparty/Join all.

93

## In call Menu

Additional Functions

## 2-3 Putting the Multiparty Call on Hold

To put a multiparty call on hold, select the [Options] key then Multiparty/Hold all.

### 2-4 De-activate the Multiparty Call on Hold

To de-activate a multiparty call on hold, select the [Options] key then Multiparty/Join all.

## 2-5 Adding Calls to the Multiparty Call

To join an active call to the held multiparty call, select the [Options] key then Multiparty/Join all.

## 2-6 Displaying Callers in a Multiparty Call

To scroll through the numbers of the callers who make up a multiparty call on the handset screen, press  $\widehat{\ }$  and  $\widehat{\ }$ , keys.

## 2-7 Putting a Member of a Multiparty Call on Hold

To place one selected caller (whose number is currently displayed on-screen) of a multiparty call on hold, select the [Options] key then Multiparty/Exclude.

## 2-8 A Private Call in a Multiparty Call

To have a private call with one caller of a multiparty call, display the number of the caller you wish to talk to on the screen, then select the [Options] key and **Multiparty/Private** to put all the other callers on hold.

## 2-9 Ending a Multiparty Call

The currently displayed caller of a multiparty call can be disconnected by pressing the [End] key. To end a multiparty call, press the [Options] key then select Multiparty/End multiparty.

Selecting the [Options] key then Multiparty/End all, will end all the active and held calls.

## 2-10 Explicit Call Transfer (ECT)

If you have one caller on hold and another active call, you may connect one call party to another call party and then leave the call. This is done by selecting the Multiparty/Transfer option from the incall menu.

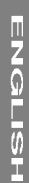

## **Accessories**

There are various accessories for your mobile phone. You can select these options according to your personal communication requirements.

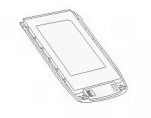

#### Standard Battery

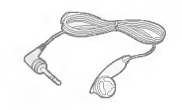

#### Portable Handsfree

This connects to your phone, allowing handsfree operation.

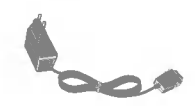

#### Travel Adapter

This charger allows you to charge the battery while away from home or your office.

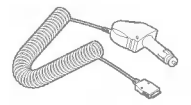

#### Cigar Lighter Adapter

You can operate the phone and trickle charge the phone's battery from your vehicle by using the cigarette lighter charger.

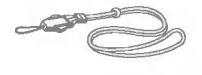

**Neckstrap** 

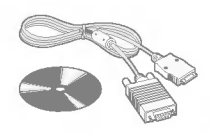

## Data Kit/CD

You can connect your phone to PC to exchange the data between them.

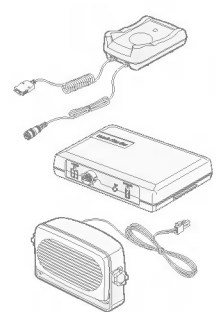

### Handsfree Kit

The handsfree car kit enables you to attach the phone to the power jack in your car, providing you with handsfree operation.

### **Note**

- ? Information and specification in this menu is subject to change without prior notice.
- ? Accessories may be different in different regions; please check with our regional service company or agent for further enquiries.

## Care and Maintenance

When using this unit, basic safety precautions as below should be always followed.

- ? Do not touch the adapter with wet hands.
- ? Do not disassemble this unit. (Take it to a qualified service technician when repair work is required.).
- Away from electrical appliance such as a TV, radio or persona computer.
- ? The unit should be situated from heat sources such as radiators or cookers.
- Do not drop.
- ? Do not subject this unit to mechanical vibration or shock.
- ? The coating of the phone may be damaged if covered with wrap or vinyl wrapper.
- ? Use dry cloth to clean the exterior of the unit. (Do not use solvent such as benzene, thinner or alcohol.)
- ? Do not subject this unit to excessive smoke or dust.
- ? Do not keep the phone next to credit cards or transport tickets; it can be affected the information on the magnetic strips.
- ? Do not tap the screen with a sharp object; otherwise, it may damage the phone.
- ? Do not expose the phone to liquid or moisture.
- ? Use the accessories like an earphone cautiously. Do not touch the antenna unnecessarily.

### ■ Caring for the Battery

- ? You do not need to completely discharge the battery before recharging. Unlike other battery systems, there is no memory effect that could compromise the battery's performance.
- ? Use only LG batteries and chargers. LG chargers are designed to maximize the battery life.
- ? Do not disassemble or short-circuit the battery pack.
- Keep the metal contacts of the battery pack clean.
- ? Replace the battery when it no longer provides acceptable performance. The battery pack may be recharged hundreds of times until it needs replacing.
- Recharge the battery if it has not been used for a long time to maximize usability.
- ? Do not expose the battery charger to direct sunlight or use it in high humidity, such as the bathroom.
- ? Do not leave the battery in hot or cold places, this may deteriorate the battery performance.

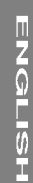

# Technical Data

## General

Product Name : G5220C System : GSM 900/DCS 1800

## Ambient Temperatures

Max : +55°C Min : -10°C

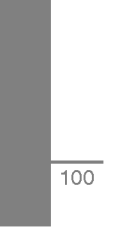

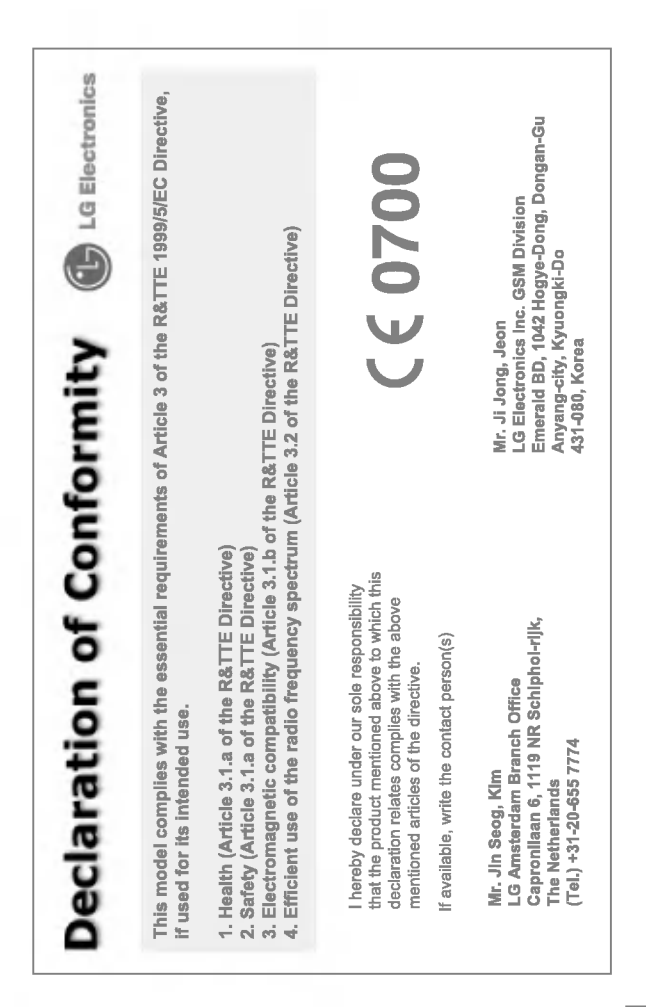

# Memo

and the contract of

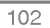